# VYSOKÉ UČENÍ TECHNICKÉ V BRNĚ

BRNO UNIVERSITY OF TECHNOLOGY

FAKULTA INFORMAČNÍCH TECHNOLOGIÍ ÚSTAV POČÍTAČOVÉ GRAFIKY A MULTIMÉDIÍ

FACULTY OF INFORMATION TECHNOLOGY DEPARTMENT OF COMPUTER GRAPHICS AND MULTIMEDIA

## SIMULACE A 3D VIZUALIZACE HORSKÉ DRÁHY

BAKALÁŘSKÁ PRÁCE BACHELOR´S THESIS

AUTHOR

AUTOR PRÁCE DANIEL ONDRŮJ

BRNO 2008

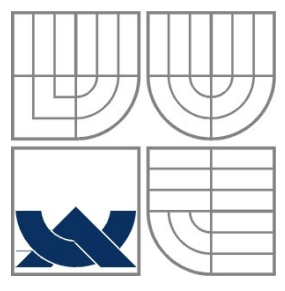

## VYSOKÉ UČENÍ TECHNICKÉ V BRNĚ BRNO UNIVERSITY OF TECHNOLOGY

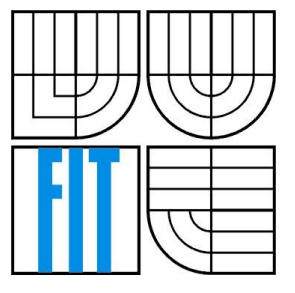

FAKULTA INFORMAČNÍCH TECHNOLOGIÍ ÚSTAV POČÍTAČOVÉ GRAFIKY A MULTIMÉDIÍ

FACULTY OF INFORMATION TECHNOLOGY DEPARTMENT OF COMPUTER GRAPHICS AND MULTIMEDIA

## SIMULACE A 3D VIZUALIZACE HORSKÉ DRÁHY SIMULATION AND 3D VISUALISATION OF SWITCHBACK

BAKALÁŘSKÁ PRÁCE BACHELOR´S THESIS

AUTHOR

AUTOR PRÁCE DANIEL ONDRŮJ

**SUPERVISOR** 

VEDOUCÍ PRÁCE Ing. PŘEMYSL KRŠEK, Ph.D.

BRNO 2008

Zadání bakalářské práce/6626/2007/xondru08

Vvsoké učení technické v Brně - Fakulta informačních technologií

Ústav počítačové grafiky a multimédií

Akademický rok 2007/2008

## Zadání bakalářské práce

#### Řešitel: **Ondrůj Daniel**

Obor: Informační technologie

#### Téma: Simulace a 3D vizualizace horské dráhy

Kategorie: Počítačová grafika

Pokyny:

- 1. Seznamte se s problematikou simulací a vizualizací 3D scén.
- 2. Analyzujte problematiku simulace a 3D vizualizace scény horské dráhy.
- 3. Vytvořte OOP návrh systému pro simulaci a 3D vizualizaci scény horské dráhy.
- 4. Implementujte navržený systém ve vybraném jazyce (C/C++, Java, Python, C#) s využitím knihovny OpenGL nebo OpenSceneGraph.
- 5. Zhodnotte dosažené výsledky a stanovte další vývoj projektu.

Literatura:

1. Žara J., Beneš B., Felkel P.: Moderní počítačová grafika. 1. vyd. Praha, Computer press 1998, 448 s., ISBN 80-7226-049-9

Při obhajobě semestrální části projektu je požadováno:

· Splňte první tři body zadání.

Podrobné závazné pokyny pro vypracování bakalářské práce naleznete na adrese http://www.fit.vutbr.cz/info/szz/

Technická zpráva bakalářské práce musí obsahovat formulaci cíle, charakteristiku současného stavu, teoretická a odborná východiska řešených problémů a specifikaci etap (20 až 30% celkového rozsahu technické zprávy).

Student odevzdá v jednom výtisku technickou zprávu a v elektronické podobě zdrojový text technické zprávy, úplnou programovou dokumentaci a zdrojové texty programů. Informace v elektronické podobě budou uloženy na standardním nepřepisovatelném paměťovém médiu (CD-R, DVD-R, apod.), které bude vloženo do písemné zprávy tak, aby nemohlo dojít k jeho ztrátě při běžné manipulaci.

Vedoucí: Kršek Přemysl, Ing., Ph.D., UPGM FIT VUT Datum zadání: 1. listopadu 2007 Datum odevzdání: 14. května 2008

**VYSOKÉ UČENÍ TECHNICKÉ V BRNE** Fakulta informačnich recnnologii Ústav počítačové grafiky a multimedií

doc. Dr. Ing. Pavel Zemčík vedoucí ústavu

### LICENČNÍ SMLOUVA POSKYTOVANÁ K VÝKONU PRÁVA UŽÍT ŠKOLNÍ DÍLO

#### uzavřená mezi smluvními stranami

#### 1. Pan

Jméno a příjmení: Daniel Ondrůj Id studenta: 78821 Kvapilova 2504/2, 616 00 Brno Bytem: Narozen: 29.06.1985, Brno (dále jen "autor")

 $\mathbf{a}$ 

#### 2. Vysoké učení technické v Brně

Fakulta informačních technologií se sídlem Božetěchova 2/1, 612 66 Brno, IČO 00216305 jejímž jménem jedná na základě písemného pověření děkanem fakulty:

(dále jen "nabyvatel")

### Článek 1 Specifikace školního díla

1. Předmětem této smlouvy je vysokoškolská kvalifikační práce (VŠKP): bakalářská práce

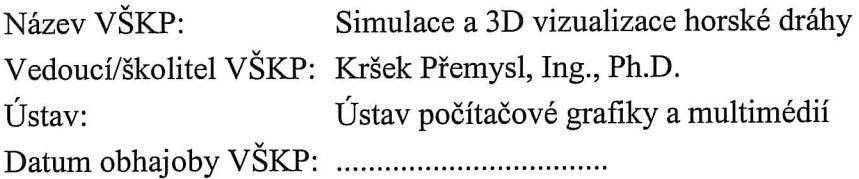

VŠKP odevzdal autor nabyvateli v:

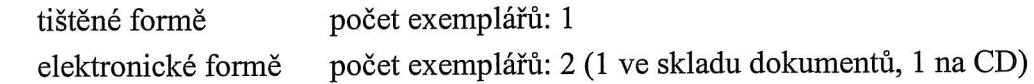

- 2. Autor prohlašuje, že vytvořil samostatnou vlastní tvůrčí činností dílo shora popsané a specifikované. Autor dále prohlašuje, že při zpracovávání díla se sám nedostal do rozporu s autorským zákonem a předpisy souvisejícími a že je dílo dílem původním.
- 3. Dílo je chráněno jako dílo dle autorského zákona v platném znění.
- 4. Autor potvrzuje, že listinná a elektronická verze díla je identická.

#### Článek 2 Udělení licenčního oprávnění

- 1. Autor touto smlouvou poskytuje nabyvateli oprávnění (licenci) k výkonu práva uvedené dílo nevýdělečně užít, archivovat a zpřístupnit ke studijním, výukovým a výzkumným účelům včetně pořizování výpisů, opisů a rozmnoženin.
- 2. Licence je poskytována celosvětově, pro celou dobu trvání autorských a majetkových práv k dílu.
- 3. Autor souhlasí se zveřejněním díla v databázi přístupné v mezinárodní síti:
	- $\Box$  ihned po uzavření této smlouvy
	- $\Box$  1 rok po uzavření této smlouvy
	- $\Box$  3 roky po uzavření této smlouvy
	- $\Box$  5 let po uzavření této smlouvy
	- $\Box$  10 let po uzavření této smlouvy
	- (z důvodu utajení v něm obsažených informací)
- 4. Nevýdělečné zveřejňování díla nabyvatelem v souladu s ustanovením § 47b zákona č. 111/1998 Sb., v platném znění, nevyžaduje licenci a nabyvatel je k němu povinen a oprávněn ze zákona.

#### Článek 3 Závěrečná ustanovení

- 1. Smlouva je sepsána ve třech vyhotoveních s platností originálu, přičemž po jednom vyhotovení obdrží autor a nabyvatel, další vyhotovení je vloženo do VŠKP.
- 2. Vztahy mezi smluvními stranami vzniklé a neupravené touto smlouvou se řídí autorským zákonem, občanským zákoníkem, vysokoškolským zákonem, zákonem o archivnictví, v platném znění a popř. dalšími právními předpisy.
- 3. Licenční smlouva byla uzavřena na základě svobodné a pravé vůle smluvních stran, s plným porozuměním jejímu textu i důsledkům, nikoliv v tísni a za nápadně nevýhodných podmínek.
- 4. Licenční smlouva nabývá platnosti a účinnosti dnem jejího podpisu oběma smluvními stranami.

Nabyvatel

Autor

### **Abstrakt**

Cílem bakalářské práce je simulace a vizualizace horské dráhy. Konkrétně tedy simulace sil působících na vozík během jeho pohybu po dráze. Dále vizualizace těchto sil a celé scény s dráhou. Grafická část je řešena pomocí grafického toolkitu OpenSceneGraph. Ten umožňuje vytvořit scénu pomocí stromové struktury a scénu tak navrhnout pomocí jednotlivých objektů. Implementace programu je v jazyce C++.

### **Klíčová slova**

simulace, vizualizace, simulace horské dráhy, vizualizace horské dráhy, horská dráha, OpenSceneGraph, OSG

## **Abstract**

The goal of this bachelor's thesis is simulation and visualization of switchback. Concretely simulation of forces actuating on motion of switchback vagon on the track. And visualization of these forces and whole scene with the switchback too. Grafical part is created by graphical toolkit OpenSceneGraph which support design the scene with tree structure. And it meens we can use single objects to make the scene tree. The program implementation is in C++.

### **Keywords**

simulation, visualization, simulation of switch back, simulation of roller coaster, visualization of roller coaster, visualization of roller coaster, OpenSceneGraph, OSG

### **Citace**

Daniel Ondrůj: Simulace a 3D vizualizace horské dráhy, bakalářská práce, Brno, FIT VUT v Brně, 2008

## **Simulace a 3D vizualizace horské dráhy**

## **Prohlášení**

Prohlašuji, že jsem tuto bakalářskou práci vypracoval samostatně pod vedením Ing. Přemysla Krška, PhD. Uvedl jsem všechny literární prameny a publikace, ze kterých jsem čerpal.

> ………………………… Daniel Ondrůj 13. května 2008

### **Poděkování**

Rád bych poděkoval Ing. Přemyslu Krškovi, PhD. za odbornou pomoc a za cenné rady a podněty, které mi pomohly při řešení této práce.

© Daniel Ondrůj, 2008.

*Tato práce vznikla jako školní dílo na Vysokém učení technickém v Brně, Fakultě informačních technologií. Práce je chráněna autorským zákonem a její užití bez udělení oprávnění autorem je nezákonné, s výjimkou zákonem definovaných případů.*

# Obsah

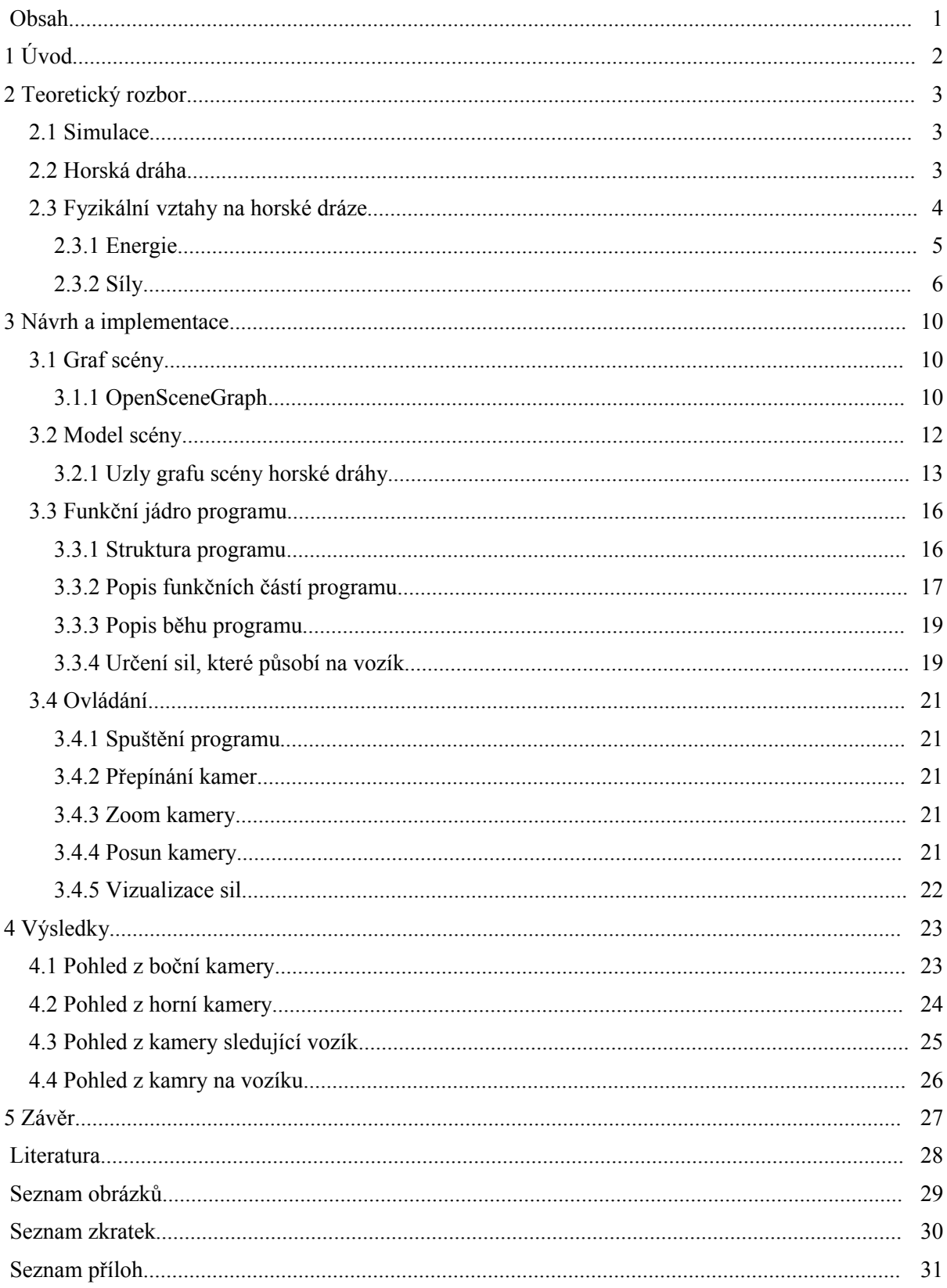

# **1 Úvod**

Tématem práce je vizualizace a simulace horské dráhy. Cílem je simulace pohybu vozíku s pasažéry po dráze. Ta zahrnuje vizualizaci jak pohybu, tak sil působících na vozík s pasažéry.

Simulace jsou v dnešní době velmi rozšířeným způsobem, jak zkoumat a popisovat nejrůznější jevy kolem nás. Díky stále rostoucímu výpočetnímu výkonu nám umožňují vytvářet stále přesnější modely reálného světa. Ovšem nikdy nebude možné vytvořený model zcela ztotožnit se svým základem v reálném světě. Protože i zdánlivě jednoduchá věc je ve své podstatě velmi komplexní situací, která postihuje velké množství zákonitostí. Čím více se snažíme přiblížit reálnému modelu, tím více roste náročnost množství a rychlost výpočtů, které se musí provádět v co nejmenších časových úsecích.

Tento problém se řeší zanedbáním některých, pro daný úkol, nepodstatných částí. Tato práce je zaměřena na simulaci pohybu vozíku po horské dráze a vizualizaci některých sil, které na vozík působí. I přes to je ovšem nárok na výpočetní výkon počítače značný.

Horská dráha je všeobecně navržena tak, aby pasažérům umožnila zažít působení fyzikálních sil v takovém měřítku, které je v běžním životě nedosažitelné. Jedná se především o síly zrychlení, zpomalení, odstředivé a tíhové. Na druhou stranu musí být kladen důraz na to, aby byly velikosti těchto sil pro pasažéra bezpečné. Proto je kladen velký důraz na dobrý návrh dráhy. V běžné praxi se používají programy pro simulaci drah zcela běžně. Jednak aby se dal jednodušeji navrhnout tvar dráhy a také aby se dalo ověřit, že je dráha bezpečná. Tento program je samozřejmě pro využití v praxi příliš zjednodušený. Ovšem i tak nám umožňuje sledovat průběh sil, které působí na pasažéry během jízdy.

Bakalářská práce řeší plynulou vizualizaci. Na vytvořeném modelu dráhy tak můžeme sledovat pohyb vozíku a průběh jednotlivých sil, které na něj v daném okamžiku působí. Současně účinky přeměny energií v podobě zpomalení nebo zrychlení pohybu a dále vliv jednotlivých sil, například na naklonění vozíku v zatáčce.

## **2 Teoretický rozbor**

V této kapitole bude popsán teoretický základ, na kterém je celá práce postavena. Tedy pojem samotné simulace, dále bližší popis horské dráhy a fyzikálních vztahů působících v této soustavě.

## **2.1 Simulace**

V reálném světě by bylo mnohdy náročné, zcela nemožné nebo jen finančně nákladné si některé pokusy vyzkoušet ve skutečnosti. S nástupem a rozvojem výpočetní techniky je nám umožněno si spoustu těchto pokusů vyzkoušet dříve, než přistoupíme k jejich realizaci. K tomu nám slouží počítačová simulace.

Jak je definováno na [7], simulací označujeme etapu experimentování s reprezentací simulačního modelu. Modelem se myslí námi vytvořený model, který je ovšem v homomorfním vztahu se skutečným systémem. Jednoduše z toho vyplývá, že ne všechny vlastnosti reálného modelu musí náš vytvořený model splňovat (ne všechny musí být podstatné pro náš experiment).

V našem případě nás zajímá model horské dráhy. Ale ne všechny vlastnosti mají vliv na náš cíl. Například životnost kolečka vozíku a jeho pravděpodobnost, že se při příští jízdě ulomí. To je sice podstatné pro skutečného provozovatele dráhy, ale ne pro náš cíl. Tím je vizualizace sil působících na vozík.

## **2.2 Horská dráha**

Horská dráha, blíže popsána na [12], je oblíbená atrakce, která slouží k pobavení lidí.

Proč ale láká tolik zájemců? Odpověď není jednoduchá. Někoho láká zvýšení hladiny adrenalinu v krvi, jiného pocit nebezpečí, někdo jiný se prostě rád sveze. Podstata všech důvodů je prostá. Jsou to fyzikální síly, které na člověka na dráze působí větší měrou, než by v běžném životě mohl vyzkoušet. Tvůrce dráhy může jednotlivé složky umocňovat (odstředivá síla) nebo naopak zcela vyrušit (zemská přitažlivost) pomocí vhodně zvolených parametrů dráhy. Například zakřivení oblouku zatáčky nebo rychlost přejezdu přes kopec může ovlivnit dané síly.

Důležitým prvkem ale zůstává, aby dané parametry byly v mezích bezpečnosti. Pokud bychom například rozjeli vozík z kopce příliš rychle a dole by byl zlom příliš prudký, mohlo by dojít k ohrožení zdraví pasažérů a samozřejmě i k poškození až zničení dráhy. Nebo pokud by byl náklon v zatáčce příliš velký, ale rychlost malá, odstředivá síla by nebyla dost velká a cestující by mohli vypadnout z vozíku ven (pomineme-li existenci bezpečnostních pásů).

Jak již bylo popsáno výše, není ve finančních schopnostech žádného z tvůrců všechny nápady realizovat a vyzkoušet. Pro tento účel mohou posloužit počítačové simulace. A to s nepoměrně nižšími finančními náklady.

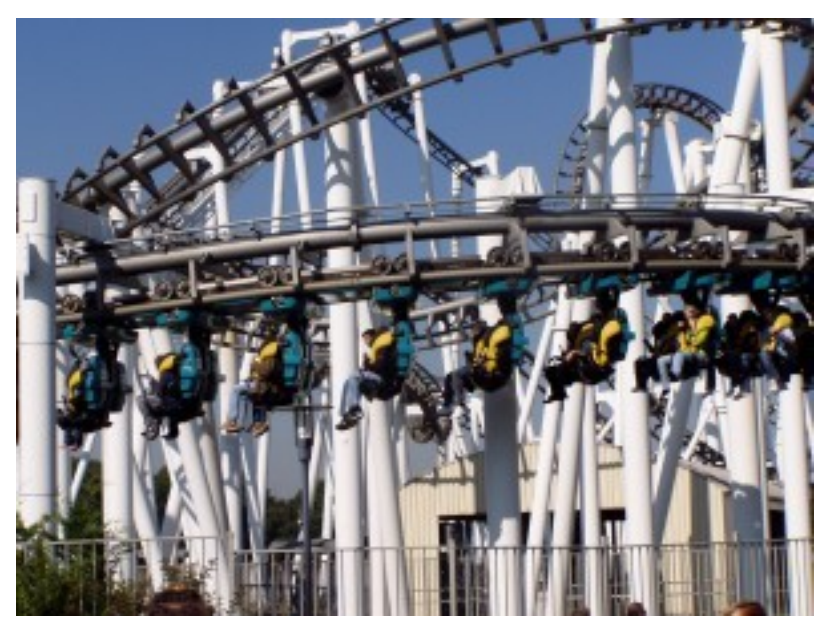

*Obrázek 2.1: Horská dráha*

## **2.3 Fyzikální vztahy na horské dráze**

Abychom se mohli pustit do návrhu horské dráhy a popisovat síly, které v této soustavě působí, musíme znát některé zákonitosti. Jedná se především o vzájemné přeměny energií a nejrůznější druhy sil. Nás budou zajímat převážně síly odstředivé a síla tíhová. Dále si popíšeme, jaké fyzikální vztahy jsou podstatné pro provoz na horské dráze. Kapitola popisuje fyzikální model horské dráhy v našem programu použitý.

V kapitole (2.1) jsme řekli, že počítačový model nemusí zcela přesně odpovídat svému reálnému základu. Toho teď využijeme. Zanedbáme méně podstatné faktory pro naši simulaci, jako jsou například tuhost materiálu vozíku, pružnost a pevnost dráhy nebo odpor prostředí. Ale je zde ještě třecí síla. Tato síla je v reálném světě zcela běžná a bez ní bychom nemohli například ani chodit po zemi. Ovšem v našem modelu horské dráhy má vliv jen jako zpomalovací činitel. Vzhledem k tomu, že naším cílem je simulovat síly odstředivé a tíhové, tuto sílu zanedbáme. Další část, kterou zanedbáme je dynamika pohybu. Vozík se pohybuje nerovnoměrně zrychleným/zpomaleným pohybem a proto při změně rychlosti působí na vozík ještě tato síla setrvačná. Má vliv na velikost tíhové síly působící na podložku. Opět se tedy jedná o část, která zásadně neovlivňuje ostatní složky, a proto ji zanedbáváme. I když je to ze scela striktního fyzikálního hlediska nepřesné.

Díky tomu však můžeme mít dráhu jako malé "perpetum mobile". Pokud vozík na začátku jízdy vytáhneme do nejvyššího bodu dráhy a pak jej spustíme dolů, vozík už bude jezdit pořád dokola. Protože neexistuje ani třecí síla, ani odpor prostředí, neexistuje tak síla, která by pohyb tlumila.

Naším úkolem je tedy vizualizovat 2 druhy sil - odstředivou a tíhovou (přesněji sílu tíhovou působící kolmo k podložce, tedy horské dráze). Abychom byli schopni je vypočítat, musíme zjistit ještě řadu dalších údajů.

Proto nás bude zajímat například přeměna kinetické a potenciální energie, rychlost vozíku a další veličiny.

### **2.3.1 Energie**

Hlavní veličinou, která bude určovat rychlost, bude energie, přesněji tedy přeměna dvou druhů energie – kinetická a potenciální (viz. [3, 8, 9]). Na vrcholu kopce a tedy začátku dráhy bude potenciální energie maximální, zatímco kinetická bude minimální. Pokud sjede vozík z kopce, jeho potenciální energie se sníží a jeho kinetická se zvyšuje. Z toho vyplývá, že vozík pojede rychle. Naopak když vozík bude stoupat, jeho kinetická energie bude klesat a naopak bude stoupat energie potenciální. Tedy i rychlost bude klesat.

Jelikož máme dráhu definovanou křivkou, která se skládá z velkého množství jednotlivých bodů, pohyb je simulován pohybem od jednoho bodu k druhému. Proto pro každý bod vypočítáme aktuální stav energií vzhledem k předchozímu stavu. Tím bude tedy i přeměna plynulá a tímto simulujeme diferenciální průběh. Přepočet energií je dán vztahem

$$
E_{p0} - E_{p1} = E_{kl} - E_{k0}
$$
\n(2.1)

, kde *Ep0*, resp. *Ek0* je potenciální, resp. kinetická energie v aktulním bodě a *Ep1*, resp. *Ek1* je potenciální, resp. kinetická energie v příštím bodě. Celá situace je zobrazena na obrázku (2.2).

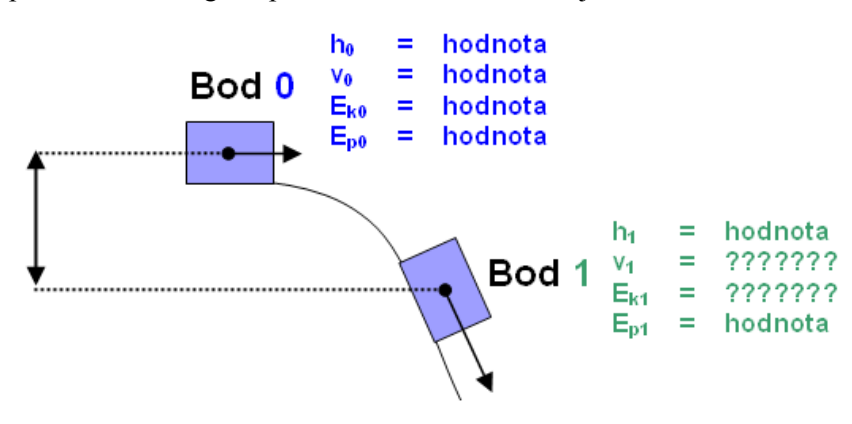

*Obrázek 2.2: Přeměna energií*

Jak již bylo řečeno, tření budeme zanedbávat a celkový pohyb bude ovlivněn jen touto přeměnou. Tedy pokud vozík sjede z kopce dolů, může se opět bez vnějšího dodání energie dostat do stejného místa na kopci.

Energii potenciální vypočteme pomocí vztahu:

$$
E_p = m \cdot g \cdot h \tag{2.2}
$$

, kde *Ep* je potenciální energie, *m* je hmotnost tělesa, *g* je gravitační zrychlení a *h* je výška, ve které se těleso nachází.

Kinetická energie je dána jako:

$$
E_k = \frac{m \cdot v^2}{2} \tag{2.3}
$$

, kde *E<sup>k</sup>* je kinetická energie, *m* je hmotnost tělesa a *v* je rychlost tělesa.

Pomocí těchto vztahů vypočteme rychlost, kterou bude mít vozík v nadcházejícím bodě. Vypočteme si nejdříve potenciální energii v aktuálním bodě. Aktuální rychlost známe. Proto si dovedeme vypočítat i kinetickou energii, která na těleso v daném okamžiku působí. Protože známe aktuální rychlost, víme, jakou rychlostí se bude vozík pohybovat do následujícího bodě. Jelikož se jedná o pohyb za daný časový interval, který je konstantní, víme tedy, v jakém bodě se bude v následujícím časovém intervalu vozík nacházet. Z toho vyplývá, že si dovedeme vypočítat i potenciální energii v tomto bodě. Když dosadíme získané hodnoty do vzorce (2.1), získáme hodnotu kinetické energie v bodě, ve kterém se bude vozík nacházet. Po dosazení do vzorce (2.3) získáme rychlost, kterou bude vozík nabývat v náseldujícím bodě.

#### **2.3.2 Síly**

Důležité složky siulace, které budeme i zobrazovat, jsou síly. Konkrétně výsledná tíhová síla působící na podložku a síly odstředivé.

#### **2.3.2.1 Tíhová síla**

Je to vektorová veličina se svislým směrem. Tíhová síla *F<sup>G</sup>* je síla, kterou Země působí na každé těleso o hmotnosti *m* při povrchu a uděluje mu tíhové zrychlení **g**. Dále viz [3, 8, 9, 10].

$$
FG=m.g
$$
 (2.4)

Pokud se tedy pohybuje těleso rovnoměrně po rovině, síla tíhová se rovná zároveň síle působící na podložku. Ovšem pokud těleso stoupá nebo klesá po dráze, sílu působící na podložku je potřeba vypočítat podle úhlu stoupání, jak je vidět na obrázku (2.3).

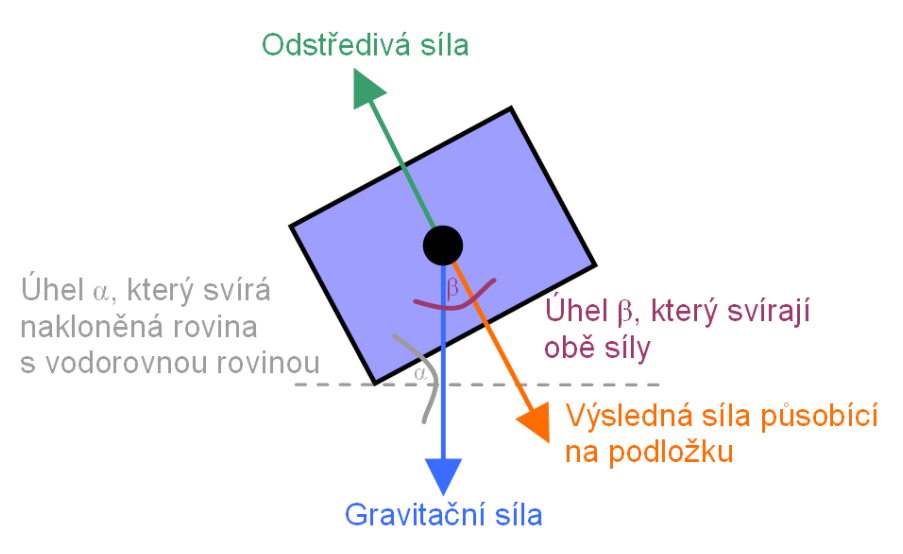

*Obrázek 2.3: Síly působící na vozík*

#### **2.3.2.2 Tíhová síla působící na podložku**

Dále jen normálová síla. Pro její výpočet potřebujeme znát sílu tíhovou. Dále odstředivé síly působící v obou rovinách (horizontální i vertikální).

Nejdříve určíme částečnou normálovou sílu (tedy zatím nebudeme uvažovat odstředivé síly působící v horizontální rovině). Tato síla je vypočtena pomocí tíhové síly *F<sup>G</sup>* a úhlu *α,* který svírá podložka s vodorovnou rovinou. Pomocí vzorce (2.5) viz. [8], získáme normálovou sílu, která působí kolmo na podložku. Nyní provedeme součet/rozdíl této síly a odstředivé (podle toho, zda-li působí obě síly souhlasným nebo nesouhlasným směrem), která působí ve vertikální rovině.

$$
F_n = F_G \cos \alpha \tag{2.5}
$$

V tomto okamžiku máme tedy sílu, která je ovlivněna jak úhlem, pod kterým těleso stoupá/klesá, tak i odstředivou silou, která na těleso působí ve vertikální rovině. Nyní již zbývá jen určit výslednou normálovou sílu, která působí na podložku (dráhu).

K tomu potřebujeme znát velikost odstředivé síly působící v horizontální rovině. Na obrázku (2.4) vidíme síly, které působí na vozík při pohledu zepředu. Známe tedy sílu normálovou, která je v tomto pohledu jako síla tíhová (působí jen kolmo dolů), a sílu odstředivou. Pokud si zakreslíme jednotlivé síly jako strany pravoúhlého trojúhelníku, viz. Obrázek (2.5), získáme pomocí Pythagorovy věty, viz. vzorec (2.6), velikost výsledné normálové síly, která působí na podložku.

$$
x = \sqrt{a^2 + b^2} \tag{2.6}
$$

, kde *x* je velikost přepony a *a* a *b* jsou velikosti obou odvěsen.

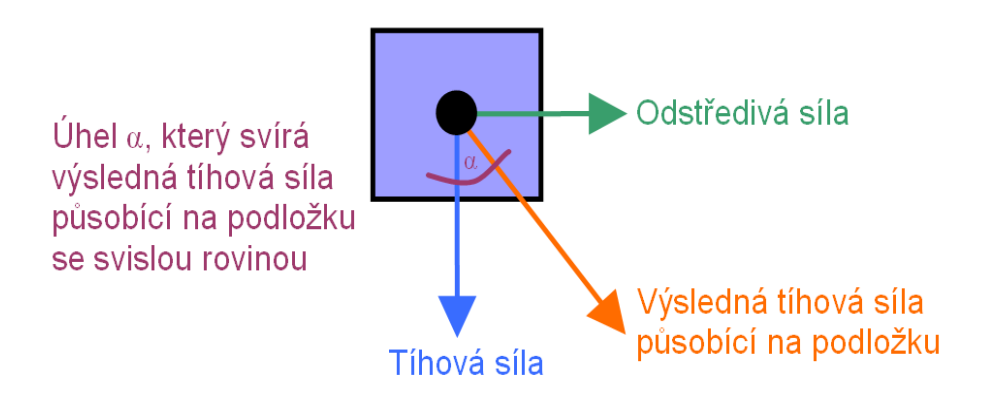

*Obrázek 2.4: Síly působící na vozík při pohledu ze předu*

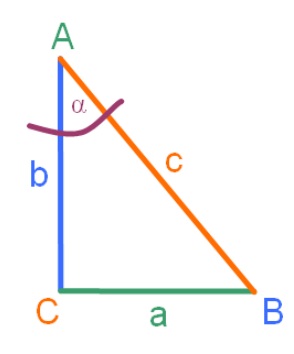

*Obrázek 2.5: Pravoúhlý trojúhelník k vzorci (2.6)*

Zbývá už jen určit, jaký úhel svírá výsledná normálová síla se svislou rovinou. Ten se vypočte podle Cosinova vzorce (2.7). Obrázek, který dopňuje vzorec je na obrázku (2.4). resp. (2.5).

$$
\cos \alpha = \frac{b^2 + c^2 - a^2}{2.b.c}
$$
 (2.7)

#### **2.3.2.3 Odstředivá síla**

Odstředivá (centrifugální) síla (často značená F<sub>o</sub>) je jedna ze setrvačných sil (zdánlivá síla), které působí na těleso v otáčející se vztažné soustavě. Podrobněji na [9, 11, 13]. Viz. obrázek (2.6).

Je to síla, která působí při pohybu po kružnici (ležící jak v horizontální, tak vertikální rovině). Směr odstředivé síly je od středu křivosti trajektorie tělesa (od středu kružnice).

Pro její výpočet platí vztah (2.8).

$$
F_o = m \cdot a = m \cdot \frac{v^2}{r} = m \cdot \omega^2 \cdot r \tag{2.8}
$$

, kde  $F_o$  je odstředivá síla (resp. F<sub>d</sub> je dostředivá působící opačným směrem), m je hmotnost tělesa, *a* je zrychlení, *v* je rychlost, *r* je poloměr kružnice a *ω* je úhlová rychlost.

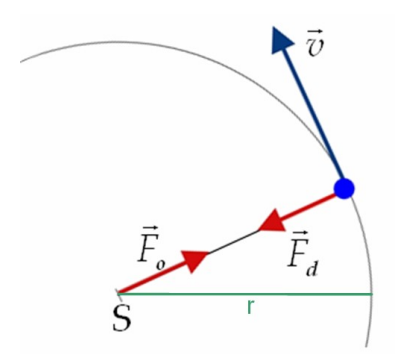

*Obrázek 2.6: Odstředivá síla při pohybu po kružnici*

Tato síla je důležitá, poslouží pro výsledný výpočet síly působící na podložku. Pokud je odstředivá síla působící v horizontální rovině proti normálové síle větší, těleso je v beztížném stavu nebo je dokonce nadlehčováno. Pokud je síla ve stejném směru, výsledná síla bude jako součet těchto dvou sil a těleso bude působit větší silou na podložku (bude těžší). Viz obrázek (2.3).

Obdobná je situace při působení síly v horizontální rovině. Tam ovlivňuje vychýlení směru působení normálové síly. Na obrázku (2.4) je situace zobrazena.

Pro výpočet potřebujeme tedy znát i poloměr kružnice, po které se těleso pohybuje. V našem programu je pohyb dán pomocí posunů mezi jednotlivými body křivky. Proto pokud si vezmeme tři po sobě jdoucí body (z nichž prostřední je aktuální bod, ve kterém se právě vozík nachází), získáme trojúhelník. Pokud vypočteme poloměr kružnice opsané tomuto trojúhelníku, máme potřebný poloměr oblouku, po kterém se vozík pohybuje. Jedná se samozřejmě o zjednodušení reálné situace pro účely této simulace. Vztah pro tento výpočet (2.9). Viz [5].

$$
r = \frac{a}{2 \sin \alpha} = \frac{b}{2 \sin \beta} = \frac{c}{2 \sin \gamma}
$$
 (2.9)

, kde *r* je poloměr kružnice. Viz. Obrázek (2.7), který dopňuje tento vzorec

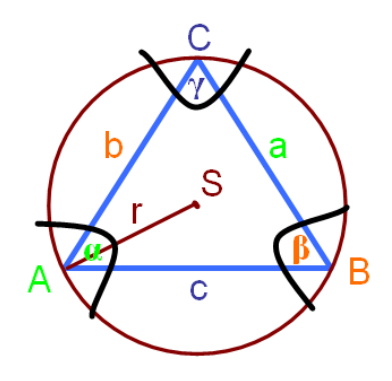

*Obrázek 2.7: Poloměr kružnice opsané trojúhelníku*

# **3 Návrh a implementace**

V této kapitole si popíšeme konkrétní implementaci programu. Tedy jak je vytvořena grafická scéna programu a implementace fyzikálních vztahů. Je zde popsán i grafický toolkit Open Scene Graph, viz. [6], který byl použit pro vytvoření grafu scény. V části (3.2) a (3.3) jsou zobrazeny a popsány konkrétní části diagramu objektů celého programu. Celý systém můžeme vidět v příloze A.

## **3.1 Graf scény**

Graf scény nám umožňuje vytvořit stromovou strukturu jednotlivých uzlů, které jsou následně zobrazeny. Využívá se dědičnosti, kdy potomky dědí vlastnosti svých nadřazených uzlů. Vhodně navrženou scénu je možné změnou parametrů několika uzlů modifikovat a omezí se tím množství výpočetních kroků.

V našem programu je použit pro práci s grafem scény OpenSceneGraph. Jeho popisu se věnuje kapitola (3.1.1). V kapitole (3.2) je popsána konkrétní imlementace naší scény.

## **3.1.1 Open Scene Graph**

Pro vizualizace horské dráhy byl zvolen grafický toolkit OpenSceneGraph. Konkrétně ve verzi 2.0. Jedná se o Application Programmer Interface (API), které tvoří nádstavbu nad OpenGL.

Tvoří jej stromově orientovaná hierarchická struktura, která organizuje data pro vykreslení, viz. obrázek (3.1). Vrchol stromu tvoří kořenový uzel. Na něj jsou navázány další uzly, které tvoří

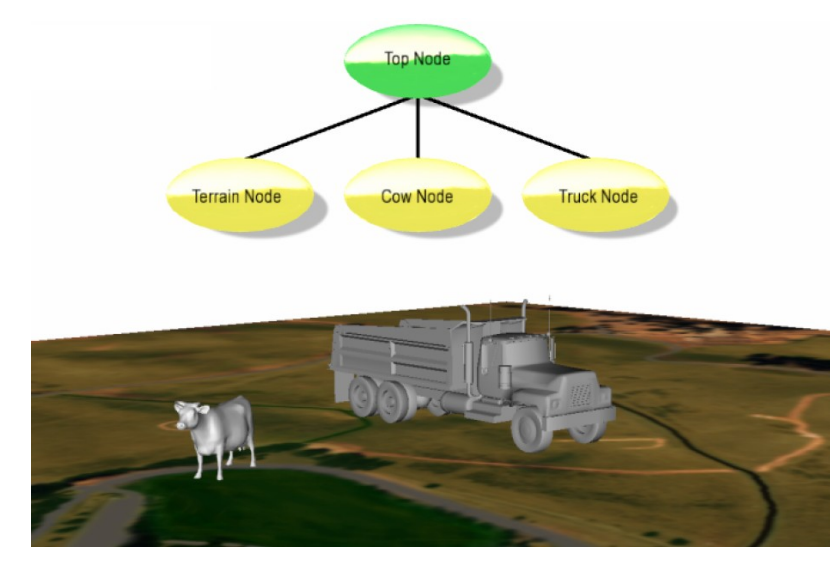

*Obrázek 3.1: Ukázka scény a grafu OSG*

samotnou scénu. Mohou obsahovat další navázané uzly nebo žádné. Listy stromu, tedy uzly bez dalších potomků, obsahují samotné objekty ve scéně.

Aplikace využívá skupinové uzly "group nodes" pro uspořádání konfigurace scény, viz. obrázek (3.2), uzel *Scene*. Na ten jsou navázány zbylé uzly scény. Například vezmeme-li vizualizaci místnosti, ve které je stůl a dvě židle. Potom si můžeme graf scény představit jako 4 uzly. Jeden pro pokoj, jeden pro židli a 2 pro nastavení židlie. Ale existuje jen jeden listový uzel s konkrétní židlí. O tom, kde bude židle ve scéně umístěna, rozhodne rodičovský uzel. Listové uzly *Room* a *Table* obsahují informace o stolu a pokoji. Tyto uzly jsou potom navázány na kořenový uzel *Scene*. Strom závislostí vidíme na obrázku (3.2).

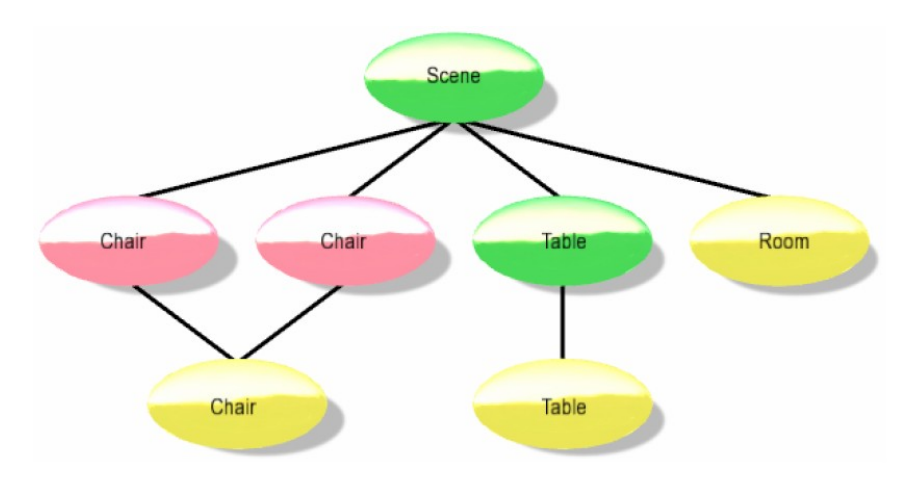

*Obrázek 3.2: Ukázka grafu scény OSG*

Scene graph nám umožňuje spojování různých typů uzlů, a tím i rozsáhlé možnosti funkcionality. Například realizace LOD – Level of Detail. Díky tomu, že každý uzel je v podstatě objekt, tak umožňuje i realizaci dědičnosti – uzly potomků sdílejí chování rodičovských uzlů.

Široké možnosti scene graphu jsou v tradičním nízkoúrovňovém API. OpenGL a Direct3D se zaměřují zvláště na abstrakci možností hardwaru. Hardware v sobě uchovává například geometrické objekty pro pozdější užití (například display list).

Scene graphy jsou mezivrstvou mezi tímto nízkoúrovňovým API a 3D aplikacemi.

#### **3.1.1.1 Jak graf scény pracuje**

Jednoduchý scene graph umožňuje uchovat konfiguraci, která je popsána stromem a pomocí OpenGL příkazů ji zavést do hardwaru.

Ovšem při zobrazování složitější scény máme 3 hlavní možnosti, jak zobrazení zefektivnit:

● Update – umožňuje aplikaci dynamicky měnit strom během chodu, což nám umožňuje dynamiku zobrazené scény. Například zobrazení letícího letadla a podobně.

- Cull neboli třídění díky této vlastnosti je testována scéna a pokud některý listový uzel má být zobrazen, uzel je přidán na konečný seznam objektů k zobrazení. Tedy pokud leží mimo scénu, dále s ním nepracujeme.
- Draw poslední fáze před zobrazením. Vezme se list objektů k vykreslení a pomocí nízkoúrovňového API se přenese k zobrazení.

Typicky jsou tyto události spuštěny pokaždé před zobrazením jedné scény.

Open scene graph je napsán v jazyce ANSI C++ a je zcela přenosný. Tedy je možné pracovat s ním jak na MS Windows, tak na Linuxu nebo Mac OS.

## **3.2 Model scény**

Na obrázku (3.3) vidíme konkrétní návrh grafu scény programu. Schéma je obdobné jako obrázek (3.1), resp. (3.2). Tedy jednotlivé uzly jsou barevně odlišeny:

- **žlutý** je listový uzel nesoucí konkrétní 3D model
- **růžový** je transformační uzel
- **zelený** je uzel mající zvláštní vlastnost (tedy například uzel zajišťující osvětlení scény nebo uzel, jehož potomky vrhají stíny).
- **červený** je kořenový uzel, na který je navázána celá scéna

Kořenovým uzlem je *rootNode*, na který jsou navázány tři další uzly. Tento uzel reprezentuje celý graf scény. Připojíme jej k uzlu typu *viewer*, který se postará o vykreslení celého grafu. K tomu potřebuje další uzly, které ve scéně jako takové nejsou zobrazeny, ale pro výslednou funkcionalitu jsou nezbytné. Například kamera.

Pokud se na obrázek pozorně podíváme, uvidíme, že na kořenový uzel jsou navázány dva uzly – *skyNode* a *shadowedScene*. Navržené schéma se může zdát zprvu zbytečně komplikované. Zjistíme ale, že má svůj význam. Proč jsme tedy na kořenový uzel *rootNode* nepřipojili rovnou oblohu, vozík a další? Je opravdu potřebné tento strom tak dělit? V tomto případě ano. Protože pokud bychom kořenovému uzlu nastavili vlastnost vrhat stíny (jak má nastaveno uzel *shadowedScene*), pak by všechny jeho děti tuto vlastnost dědily. A tím pádem by nám například vozík vrhal stín na oblohu. Což bychom pochopitelně nechtěli.

Na uzel *shadowedScene* jsou tedy připojeny pouze uzly, u kterých je tato vlastnost žádoucí. Jsou jimi *trackNode, vagonNode, baseNode* a *ls* (ten je zde pouze jako zdroj světla). Kromě uzlu *ls* jsou to všechno uzly transformační. Tedy pracují pouze s transformační maticí a nastavují tak vlastnosti zobrazení svých potomků. Jednotlivé listové uzly už jsou konkrétní 3D modely jako například vozík nebo dráha.

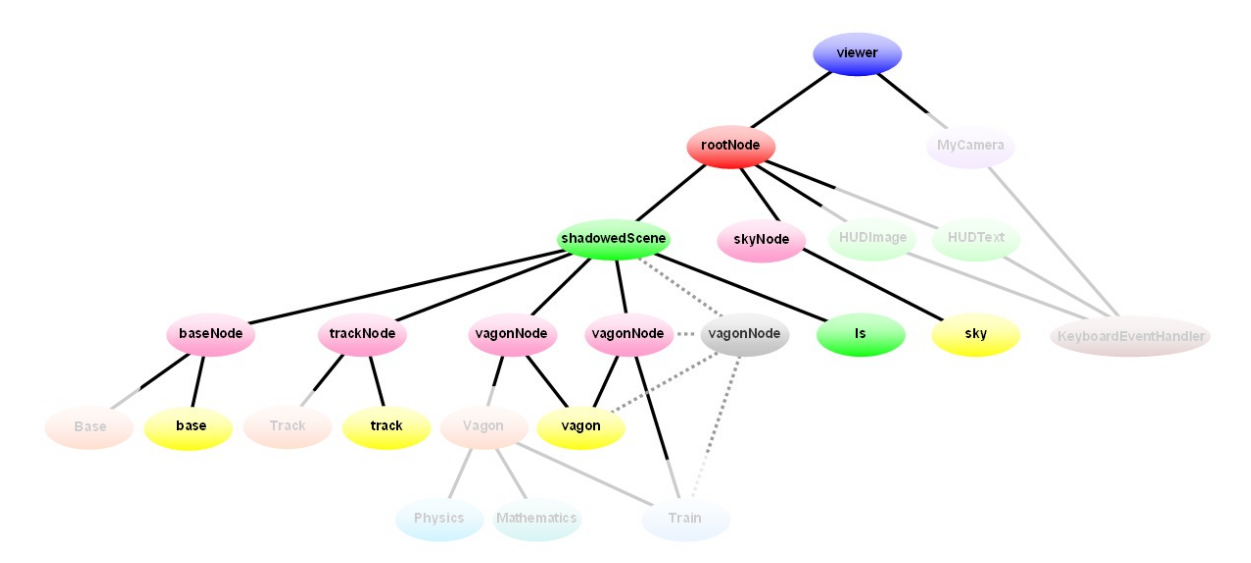

*Obrázek 3.3: Graf scény horské dráhy*

## **3.2.1 Uzly grafu scény horské dráhy**

V této kapitole si popíšeme konkrétně jednotlivé uzly, které jsou přímo součástí grafu scény. Popíšeme jen významné uzly pro celkový graf scény a pro celkovou podobu scény.

Jednotlivé listové uzly, tedy listy s konkrétními objekty, jsou vždy navázány na uzel typu *transformMatrix*. Tento uzel nám umožní libovolně se svými uzly manipulovat. Transformační uzly mají název zakončený jako *Node*, zatímco listový uzel je pojmenován pouze názvem objektu, který nese. Tedy například *vagonNode* je transformační uzel, zatímco potomek *vagon* je uzel, který obsahuje konkrétní 3D model.

Z toho vyplývá, že vozík si načteme jen do jednoho uzlu a vytvoříme několik transformačních uzlů, které nám vozík umístí na několik míst do scény. Tímto způsobem je realizován vláček, který je složen z několika stejných objektů vozíku.

V následujících podkapitolách si popíšeme transformační uzly a jejich potomky, které jsou v naší scéně.

#### **3.2.1.1 skyNode**

Jako první si popíšeme velmi jednoduchý uzel. Jedná se o transformační uzel, na který je navázán jeden listový uzel. Ten obsahuje konkrétní model oblohy, která je ve scéně zobrazena, viz. obrázek (3.4).

Obloha je ve scéně realizována malým "trikem". Ten má ovšem základ v reálném světě, respektive v dětské hračce. Představme si naši scénu horské dráhy jako dětskou hračku, kdy je v malé polokouli s vodou umístěn malý sněhulák. Pokud s baňkou zatřeseme, vypadá to, že v baňce sněží. Pokud bychom umístili kameru ke sněhulákovi (samozřejmě v patřičném nastavení kamery), zdálo by se, že jsme ve skutečném světě, kde sněží.

Podobně je realizována i naše scéna. Sněhulák je naše dráha a země, baňka je naše obloha. Pokud tedy umístíme kamery do vhodných míst scény, pro pozorovatele se jeví výsledek jako skutečný 3D model světa.

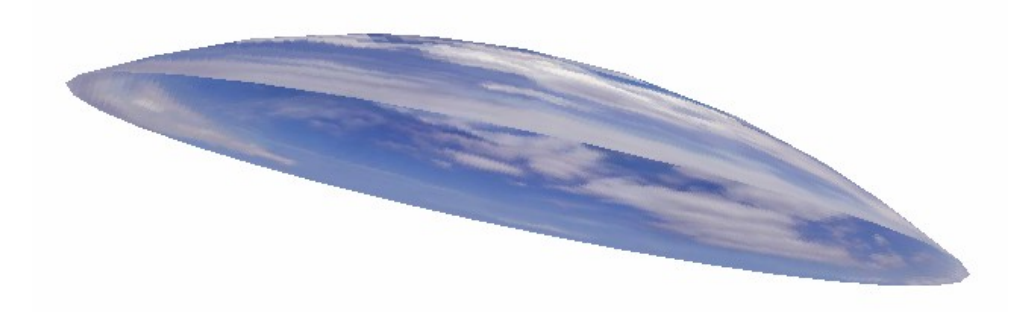

*Obrázek 3.4: 3D model oblohy*

#### **3.2.1.2 shadowedScene**

Jedná se o uzel, který je navázán hned za kořenový uzel. Není na něho navázán žádný listový uzel. Jeho význam je podobný transformačnímu uzlu. Tedy ovlivňuje vlastnosti svých potomků.

Jak již název napovídá, jeho cílem je vytvořit scénu, která pracuje se stíny. Tedy všechny uzly, které jsou navázány na tento uzel, navzájem vrhají stíny podle směru a síly zdroje světla, který je ve scéně také umístěn.

#### **3.2.1.3 vagonNode**

Toto je uzel, který pracuje s konkrétním vozíkem ve scéně. Tedy nastavuje jeho polohu, natočení a měřítko. Jeho potomkem je listový uzel *vagon*, který obsahuje 3D model vozíku, viz obrázek (3.5).

Pokud bychom *vagonNode*, tedy transformační uzel, vložili do scény několikrát s jinými transformačními maticemi, viděli bychom vozík vícekrát. Takto je napříkald realizován vláček. Samotný model je načten pouze jednou, měníme pouze jeho umístění.

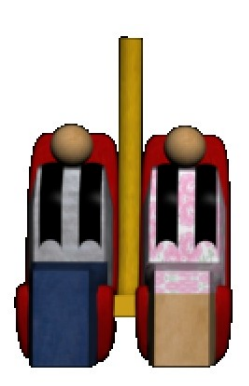

*Obrázek 3.5: 3D model vozíku*

#### **3.2.1.4 baseNode**

Tento uzel obsahuje údaje o objektu, který ve výsledku simuluje zemi. Opět obsahuje listový uzel *base* s konkrétním objektem země, viz obrázek (3.6).

Jeho poloha a velikost je stejná po celou dobu běhu programu. Proto zůstává i jeho transformační matice stejná. Při jeho inicializaci proběhne jen počáteční nastavení této matice.

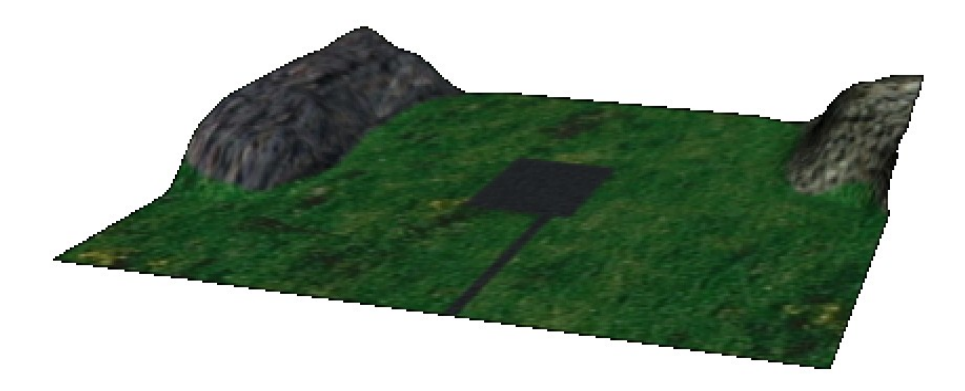

*Obrázek 3.6: 3D model země*

#### **3.2.1.5 trackNode**

Stejné vlastnosti jako uzel *baseNode* má i tento uzel. Jedná se tedy o transformační uzel pro listový uzel s *track* s konkrétním 3D modelem dráhy. Během běhu programu opět není s jeho transformační maticí explicitně manipulováno, a proto je tento uzel inicializován jen na začátku programu.

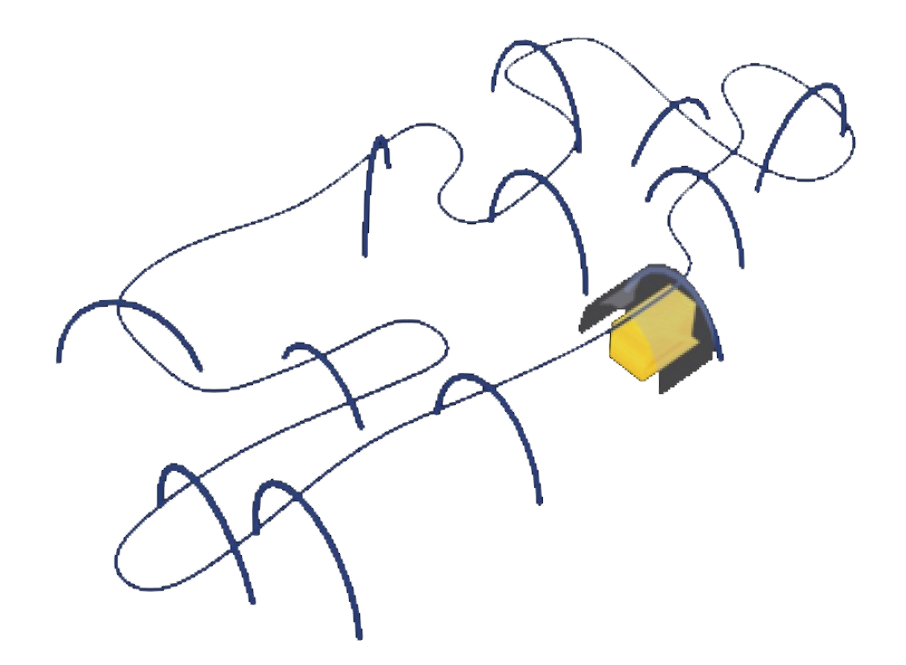

*Obrázek 3.7: 3D model dráhy*

#### **3.2.1.6 ls**

Neboli "light source", tedy zdroj světla. Tento uzel je opět nastaven na začátku programu a potom se jeho podoba už explicitně nemění. Je umístěn na vhodné místo a nasměrován na naši scénu. Tím je vytvořena simulace denního světla. A jak již bylo popsáno v kapitole (3.2.1.2), objekty ve scéně začnou vrhat stíny.

## **3.3 Funkční jádro programu**

Aby bylo možné vizualizovat pohyb po dráze, je nutné vypočítávat nejrůznější hodnoty veličin. Mezi nejzákladnější patří samotná rychlost vozíku a z té vyplývající poloha na dráze. Samozřejmě nejde jen o pohyb vozíku. Zajímá nás také nastavení kamery (poloha, směr pohledu, vzdálenost od cíle, …) nebo vizualizace prvku, který nám zobrazuje působící síly.

Graf scény tyto věci neobstarává. Ten má jen nastaveny patřičné uzly a celý graf potom vykreslí. Tyto hodnoty ovšem musíme získat jiným způsobem. A o to se stará funkční jádro programu.

V násedujících kapitolách si popíšeme hierarchickou strukturu programu a jeho základní funkce. Detailní popis jednotlivých objektů v rámci zdrojového kódu a funkčnosti je součástí přílohy (B.2).

### **3.3.1 Struktura programu**

V kapitole (3.2) byl popsán model pro graf scény. Nyní si popíšeme další část celého systému. A tím je model funkčního jádra. Jednotlivé uzly jsou tvořeny třídami, které manipulují s uzly grafu scény.

Model je zobrazen na obrázku (3.8). Skládá se z několika typů uzlů. Neboli několika typů objektů, které v systému zaujímají různé funkce. Ty jsou na základě své funkce barevně odlišeny. Význam jednotlivých barev je následující:

- **oranžový** je uzel nesoucí objekt pracující s konkrétním modelem (vagon, dráha, ...)
- **tyrkysový** je uzel, který ve scéně slouží jen sekundárně jiným objektům. V našem případě jsou to třídy Mathematics a Physics.
- **světle modrý** je uzel, který pracuje s daty jednoho uzlu a na jejich základě upraví hodnoty ostatních uzlů. V našem případě třída vytvářející vláček.
- vínový je uzel reprezentující zpracování dat uživatelského rozhraní
- **zelený** je specifický uzel, který reprezentuje v tomto případě vizualizaci sil.
- světle fialový je uzel pracující s kamerou

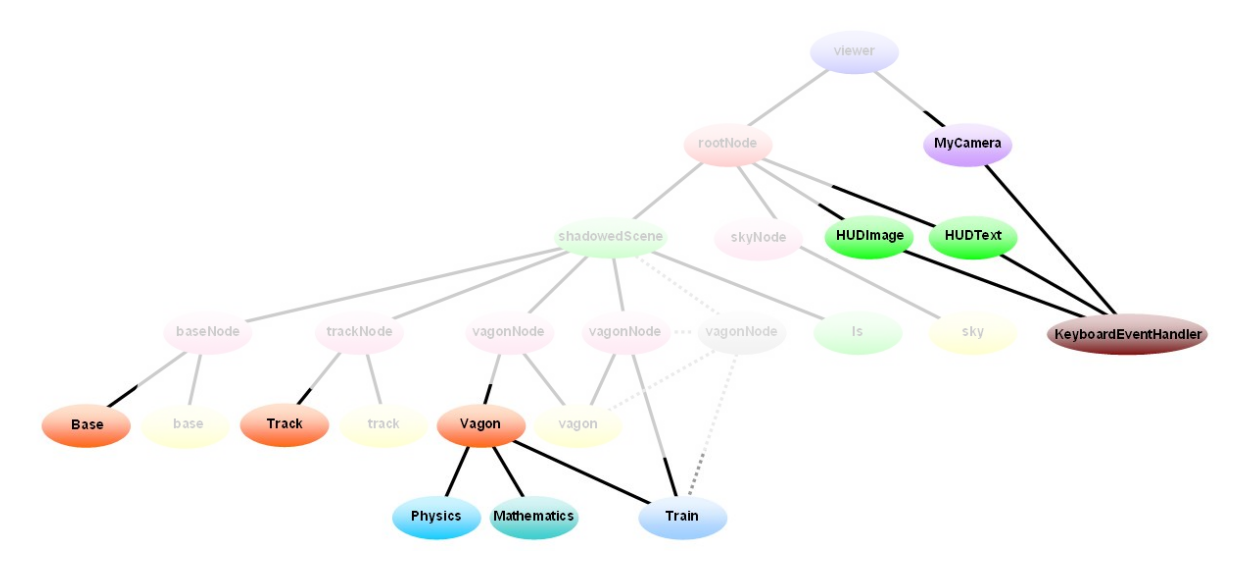

*Obrázek 3.8: Diagram tříd funkční části*

## **3.3.2 Popis funkčních částí programu**

V této kapitole si popíšeme jednotlivé části systému, reprezentované konkrétními třídami. Detailnímu popisu na úrovni zdrojového kódu se věnuje příloha (B.2). Zde si popíšeme jednotlivé objekty z hlediska funkcionality.

#### **3.3.2.1 Třída Vagon**

Tato třída reprezentuje model vagonu reálného světa. Tedy obsahuje řadu atributů, které uchovávají informace o aktuálním stavu vozíku, jako je například rychlost, potenciální energie, kinetická energie, informace o poloze a další (viz. příloha B.2).

Je tedy nutné pro každý vozík, který chceme mít umístěn ve scéně vytvořenu jednu instanci této třídy.

#### **3.3.2.2 Třída Physics a Mathematics**

Toto jsou třídy, která zpracovávájí fyzikální, resp. matematické výpočty. Jsou zcela nezávislé na systému. Pracují tedy jen se zadanými hodnotami, které zpracují a vrátí výsledek.

Třída *Physics*, jak již název napovídá, zpracovává fyzikální stránku programu. Tedy konkrétně výpočty jednotlivých sil a přeměny energií.

Třída *Mathematics* naopak zpracovává matematické úlohy. Jsou jimi například střed kružnice opsané, přepona v pravoúhlém trojúhelníku a další.

#### **3.3.2.3 Třída Base a Track**

Tyto třídy zastupují objekt země a dráhy. Během běhu programu se dynamicky nemění a proto je nebudeme podrobněji rozebírat.

Obsahují metody pro načtení daného 3D modelu, změnu jeho velikosti a další. Jejich inicializace proběhne na začátku programu a potom se již nemění.

#### **3.3.2.4 Třída Train**

Toto je třída, která se stará o znásobení vozíků na dráze.

Jak je vidět na obrázku (3.8), je vázána na jeden uzel typu *vagonNode,* viz. kapitola (3.2.1.3), ze kterého získá jeho údaje o pozici. Tyto údaje si uschová a po drobné úpravě translační matice nahraje nové údaje do všech zbylých uzlů *vagonNode*.

V praxi je výsledek následující. Vezmou se údaje o poloze a rychlosti prvního vagonku. Podle počtu vagonků se pro každy vagonek vytvoří nová poloha (mezera mezi vagonky vláčku) na základě prvního vagonku. Tyto údaje se vezmou a přepíší se jimi údaje ve zbylých uzlech *vagonNode*. Tím vznikne vláček, který jezdí po dráze a je složen z jednotlivých vagonků (vazba na uzel *vagon*).

#### **3.3.2.5 Třída MyCamera**

Kromě uzlu scény je na nejvyšší uzel *viewer* navázán i tento uzel. Obsahuje metody pro práci s kamerou.

Konkrétně metody pro nastavování přiblížení a oddálení, přepínání jednotlivých kamer a jejich případný posun.

#### **3.3.2.6 Třída HUDImage a HUDText**

Toto jsou objekty, které vytváří vizualizaci sil ve scéně. Tedy grafické znázornění (*HUDImage*) a textový výpis hodnot (*HUDText*). Jsou si svými vlastnostmi velmi podobně a proto je popíšeme dohromady v této kapitole.

Funkčně jsou podobné listovému uzlu, který obsahuje určitý 3D objekt k zobrazení ve scéně. Ovšem tyto uzly se liší tím, že nejsou navázány na transformační uzel, ale sami jsou nastaveny, aby byly na stále stejném místě na obrazovce. To znamená, že pohledy kamer na ně nemají vliv. Proto jsou také navázány na uzel *rootNode*, aby nebyly součástí scény a práce se stíny.

Obsahují metody, které aktualizují data pro konkrétní situaci na dráze. Dále metody pro schování a opětovné zobrazení (volají se při stisku patřičné klávesy).

#### **3.3.2.7 Třída KeyboardEventHandler**

Toto je třída, která zpracovává uživatelské pokyny z klávesnice.

Způsobuje změnu nastavení kamery a vizualizace sil. Konkrétně volá jednotlivé metody daných tříd, které způsobí změnu svého nastavení na základě pokynu od uživatele.

### **3.3.3 Popis běhu programu**

Při spuštění programu se provedou základní inicializace. Tedy jsou vytvořeny konkrétní objekty vagonu, země a dalších. Je také vytvořen graf scény a dané objekty jsou na sebe navázány. Potom program vstupuje do nekonečné smyčky, ve které běží až do ukončení programu.

Jeden průběh smyčky představuje časový úsek, ve kterém proběhne určitá akce. Tou je posun vozíku do jeho následující polohy. Do jaké, to závisí na několika faktorech. Pokud se jedná o první spuštění, vozík nejprve musí být vytažen do nejvyššího bodu dráhy. Tedy posun je dán konstantní zvolenou rychlostí. Pokud dorazí do určité pozice (nejvyšší místo na trati), je volně puštěn. Od této chvíle je jeho pohyb řízen pouze vlastní přeměnou potenciální a kinetické energie, viz. kapitola  $(2.3.1)$ .

Od tohoto okamžiku se provede pro každý krok smyčky několik výpočtů.

Jelikož známe aktuální polohu, ve které se má v tomto kroku vozík nacházet a rychlost vozíku, vypočteme dané odstředivé síly v aktuálním bodě (ty budou později vizualizovány). Detailnější popis tohoto výpočtu je popsán v kapitole (2.3.2.3). K tomuto výpočtu jsou využity informace o stavu vozíku (poloha, hmotnost, energie...) a dále metody převážně tříd *Phycsics* a *Mathematics*.

Dále přesuneme vozík z předešlé polohy do aktuální (vhodným nastavením transformační matice). A poté je podle výpočtu, viz. kapitola (2.3.1) vypočtena rychlost vozíku, kterou se vozík přesune v dalším kroku do dalšího bodu.

Jako jeden z posledních úkonů, které provedeme před vykreslením aktuální scény je zjištění požadavků uživatele. Tedy pokud uživatel požaduje přepnutí kamery, její přiblížení, oddálení nebo třeba vypnutí vizualizace sil.

V tomto okamžiku je již aktuální scéna připravena a proto poslední věc, která se odehraje v dané smyčce je příkaz k vykreslení scény.

### **3.3.4 Určení sil, které působí na vozík**

K tomuto výpočtu opět potřebujeme z větší části metody dvou tříd. A to jsou třídy *Physics* a *Mathematics*. Ty obsahují metody, které nám provedou patřičné výpočty a na závěr budeme znát velikost a směr odstředivé síly, která působí ve svislé a v horizontální rovině a tíhové síly která působí kolmo na podložku (na dráhu). Dále pro nás bude důležité znát úhly mezi těmito silami, protože podle nich určíme výsledné naklonění vozíku.

#### **3.3.4.1 Směr pohybu**

Abychom byli schopni říct, jak se vozík pohybuje, potřebujeme znát směr, kterým se pohybuje. Neboli jestli stoupá nebo klesá, resp. zatáčí vlevo nebo vpravo. Vždy je uvažován směr ve smyslu pohybu vozíku.

K tomu je nutno znát souřadnice současného bodu a následujícího bodu křivky. Pokud bod vybočí oproti předešlému z dané roviny buď jedním nebo druhým směrem, víme, jakým směrem se bude vozík bude pohybovat v následujícím kroku.

My potřebujeme ale určit dva směry (vertikální a horizontální). Ale známe jen souřadnice bodů ve 3D. Proto využijeme projekce bodů ze 3D do 2D. Neboli se vždy podíváme na souřadnice bodů buď ve vertikální nebo horizontální rovině.

Následně je nutno vyhodnotit, jakým směrem bod v dané rovině vybočuje. Pokud se díváme například vertikální projekcí na dva po sobě jdoucí body a druhý bod má ypsilonovou souřadnici větší než první bod, můžeme usoudit, že vozík se pohybuje směrem nahoru.

Obdobně tak učiníme i v horizontální rovině. Pro tyto výpočty je použito vektorových operací, viz. [4], kdy se počítá vždy úhel mezi dvěma vektory. Podle jeho velikost se vyhodnocuje vychýlení a tedy i směr pohybu.

#### **3.3.4.2 Poloměr kružnice**

V kapitole (3.3.4.1) je popsán výpočet orientace pohybu vozíku. Abychom mohli pokračovat k výpočtu odstředivé síly, potřebujeme ještě znát poloměr kružnice, po kterém se vozík v dané chvíli pohybuje. Opět je nutné uvažovat obě roviny, tedy horizontální i vertikální.

Poloměr kružnice zjistíme jednoduše jako poloměr kružnice opsané trojúhelníku. Tento trojúhelník je složen ze tří bodů křivky. Předchozího, aktuálního (v tom se vozík v dané chvíli nachází) a následujícího, viz. kapitola (2.3.2.3). Podle vzorce (2.9) vypočteme jednoduše poloměr kružnice.

#### **3.3.4.3 Výpočet odstředivé síly**

V tomto okamžiku již známe všechny hodnoty, které potřebujeme, a proto nám nic nebrání vypočítat podle vzorce (2.8) velikost odstředivé síly. Samozřejmě opět v obou rovinách.

#### **3.3.4.4 Výsledná normálová síla**

Postup výpočtu normálové síly, která působí na podložku je v kapitole (2.3.2.2). Jedná se ovšem jen o sílu, která není nijak ovlivněna bočním působením odstředivé síly. Její výpočet je popsán v kapitole (2.3.2.3). Nyní již máme výslednou sílu vypočtenu. Poslední údaj, který potřebujeme k této síle znát je úhel, o který je vektor síly vychýlen od vertikální roviny. Tedy i úhel, o který je nutné vychýlit vozík z horizontální roviny, viz. kapitola (2.3.2.3). Potom máme zaručeno, že pasažéři budou vždy tlačeni směrem do podlahy vozíku.

## **3.4 Ovládání**

Ovládání programu je velmi jednoduché. Proto stačí znát jen pár kláves, kterými budeme mocit měnit vizualizaci scény.

## **3.4.1 Spuštění programu**

Program se spouští spuštěním souboru horskadraha.exe. Pro správny chod není potřeba jakkoli před spuštěním nastavovat (například z příkazové řádky) parametry programu. Měla by se objevit obrazovka, na které již uvidíme scénu s horskou dráhou.

## **3.4.2 Přepínání kamer**

Kamery se přepínají číslicovými klávesami od 1 do 7. Myslí se tím číslice nad hlavní částí klávesnice, které jsou i na noteboocích.

Význam jednotlivých kláves:

- $1 4$  Kamera je umístěna vždy v rohu dráhy a pohled je směrem na dráhu.
- 5 Kamera je umístěna uprostřed scény. Je obklopena dráhou. Pohled sleduje vozík.
- 6 Kamera je umístěna nad scénou ve velké výšce a pohled směřuje na střed scény.
- 7 Kamera je umístěna přímo na vozíku a tak se nám naskýtá pohled přímo osoby sedící ve vozíku.

## **3.4.3 Zoom kamery**

Pokud není přepnuto na kameru, která je umístěna přímo ve vozíku, je možné pohled kamery přibližovat a vzdalovat. To se provádí klávesami *i* pro přiblížení a *o* pro oddálení. Může se zdát divné, proč nejsou použity více se logicky hodící zkratky pro tuto funkci (například **+** a **-**). Je tomu ovšem z důvodu, že na noteboocích mohou být různá nastavení a umístění těchto kláves a proto by se z uživatelského hlediska mohlo jednat o komplikaci. Vzhledem k tomu, že klávesy *i* a *o* jsou umístěny vždy stejně, je zaručena jejich bezchybná funkčnost.

## **3.4.4 Posun kamery**

Pokud máme přepnuto na kameru, která sleduje scénu z ptačí perspektivy, je možné s ní pohybovat. Tento pohyb se provádí šipkami na klávesnici. To nám umožňuje sledovat konkrétní místo z horního pohledu.

## **3.4.5 Vizualizace sil**

Klávesou *v* si můžeme zapnout nebo vypnout vizualizaci sil, které působí na vozík. Tedy normálové síly a odstředivé působící v horizontální rovině. Dále můžeme sledovat číselný průběh těchto sil. Zobrazeny jsou hodnoty odstředivé síly působící v horizontální rovině, normálové síly a rychlosti.

Na obdrázku (3.9) vidíme výsledek vizualizace sil. Jednotlivé zkratky odpovídaji zkratkám použitým v textu. Tedy *F\_od* je síla odstředivá, *F\_n* je síla normálová a *v* je rychlost. V hranatých závorkách jsou uvedeny jendotky, ve kterých jsou tyto hodnoty vypisovány.

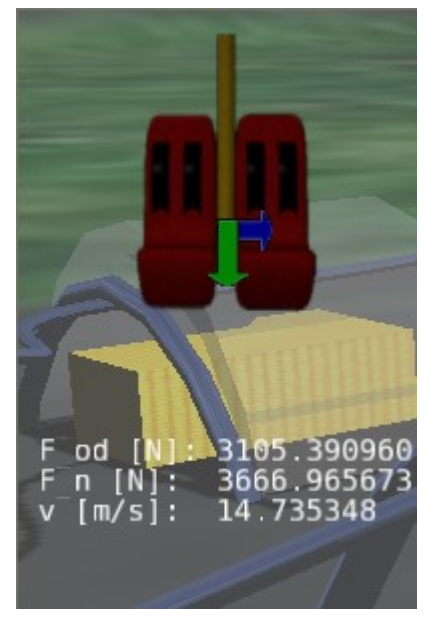

*Obrázek 3.9: Vizualizace sil*

# **4 Výsledky**

V této části si zhrneme dosažené výsledky. Budou zde zobrazeny obrázky obrazovek pořízené z programu a popis výsledků, ke kterým jsme dospěli.

## **4.1 Pohled z boční kamery**

Na obrázku (4.1) vidíme pohled na scénu pomocí jedné ze čtyř kamer umístěných v rozích scény. Ve scéně je vidět také ukazatel velikosti právě působící normálové síly a odstředivé síly v horizontální rovině. Dále můžeme vidět výpis číselných hodnot sil a aktuální rychlost vozíku. Vidíme, že obě síly působí v určité intenzitě, což má vliv na naklonění vozíku v zatáčce. Postupu výpočtu tohoto náklonu se věnuje kapitola (2.3.2.3).

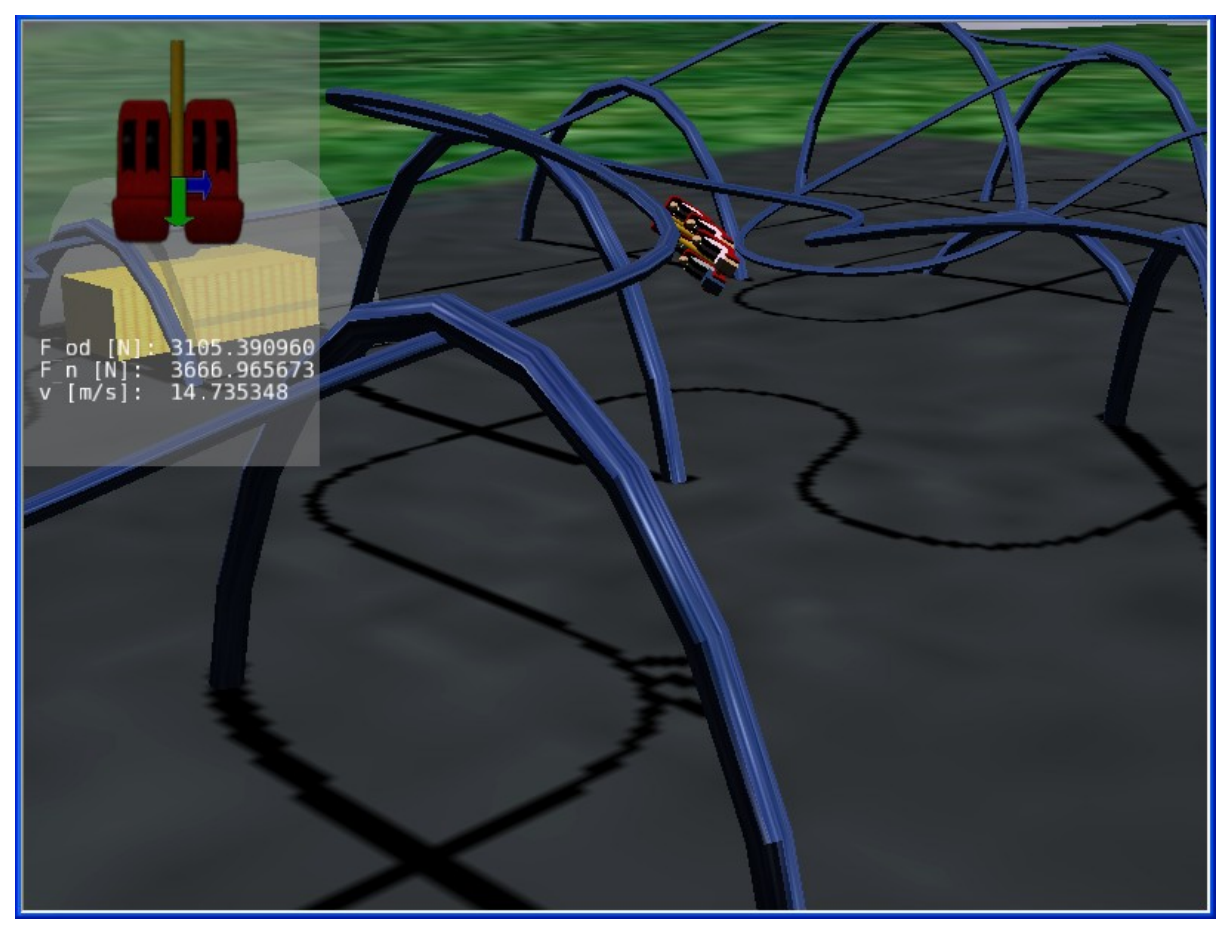

*Obrázek 4.1: Obrazovka programu, pohled z rohu scény*

## **4.2 Pohled z horní kamery**

Na obrázku (4.2), je zobrazena scéna, tentokrát s pohledem z kamery umístěné nad scénou.

Je zde ukázána možnost posunou nad libovolné místo dráhy. Také je použito přiblížení. Tím je dosažen lepší přehled o dění v konkrétním místě. V levé části je opět obrazovky opět vidíme vizualizaci působících sil, kde můžeme sledovat i jejich číslený průběh. Na obrázku je vidět, že vozík právě projíždí zatáčkou u začátku trati. Protože se jedná o jedno z nejníže položených míst na trati, je zde i rychlost vozíku největší. Jak je vidět, tak i odstředivá síla a normálová síla jsou zde poměrně vysoké. To se projevuje na značném náklonu vozíku.

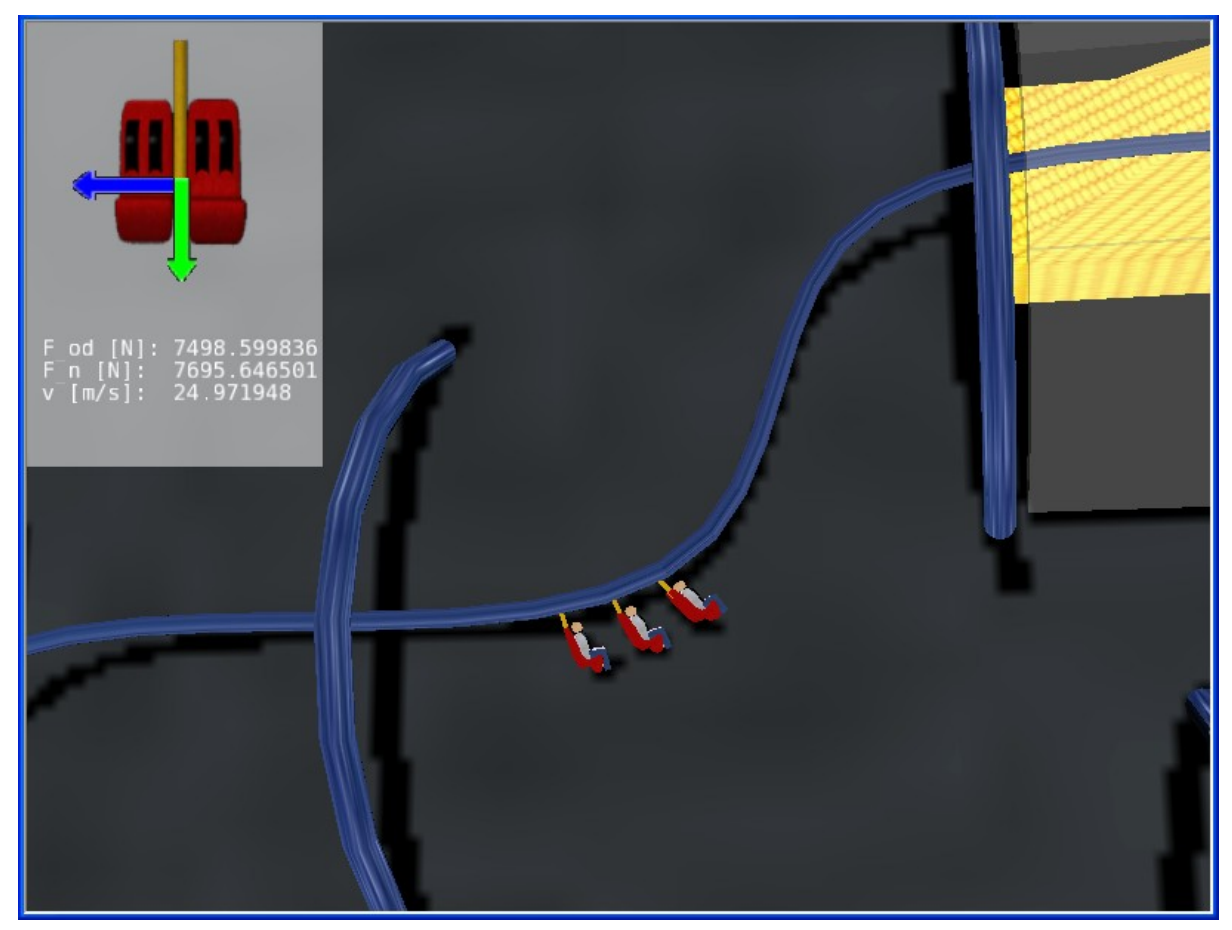

*Obrázek 4.2: Obrazovka programu, pohled kamery nad scénou*

## **4.3 Pohled z kamery sledující vozík**

Tato kamera sleduje vozík po celé jeho trase po dráze. Je umístěna v určité výšce ve středu dráhy. Tedy se neustále otáčí a vozík krouží kolem ní. Pohled můžeme vidět na obrázku (4.3). Vidíme zde průjezd vozíku zatáčkou, kde odstředivá a normálová síla působí se střední intenzitou. Náklon vozíku je tedy středně velký.

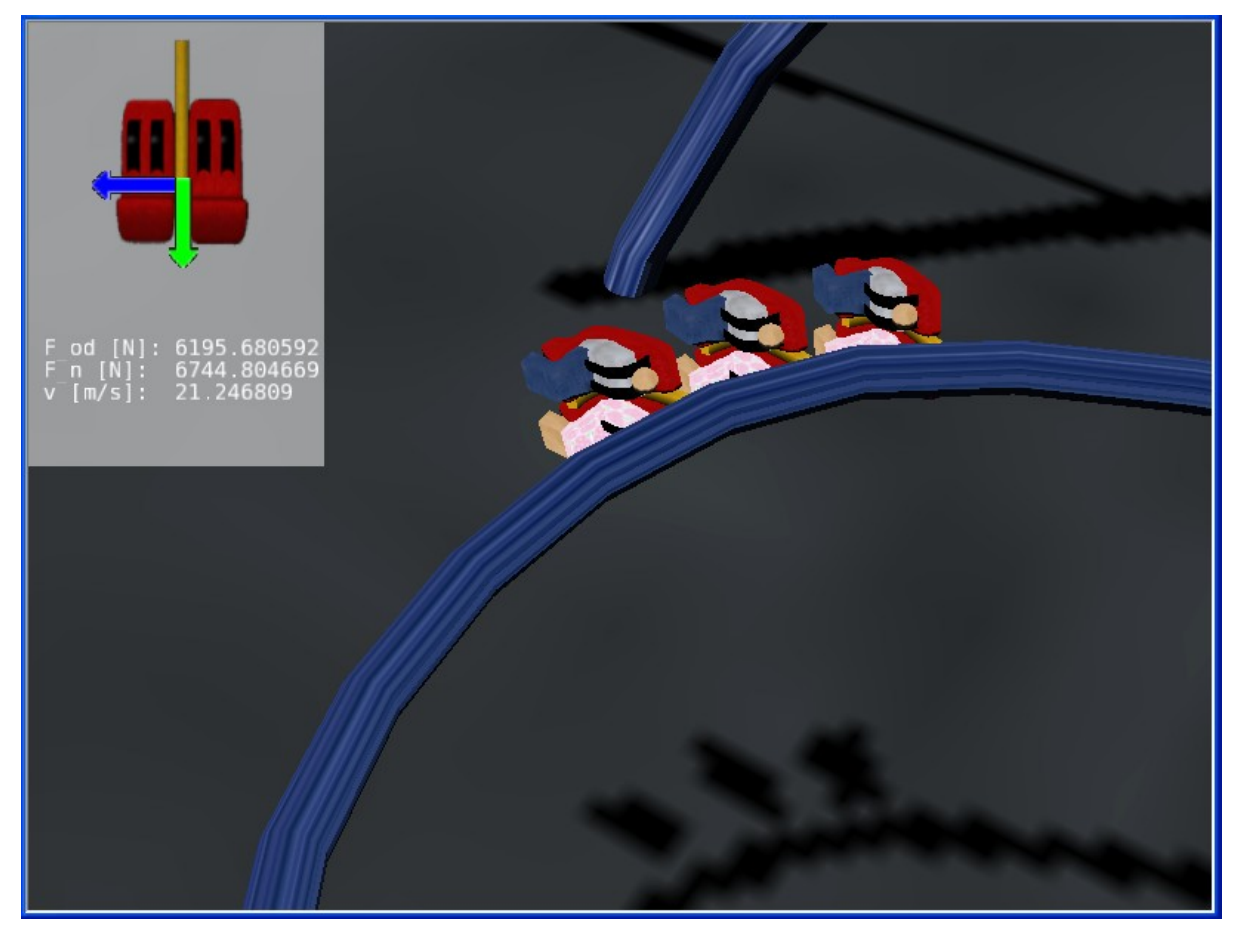

*Obrázek 4.3: Obrazovka programu, pohled kamery sledující vozík*

## **4.4 Pohled z kamery na vozíku**

Na obrázku (4.4) je zobrazení scény pomocí kamery, která je umístěna přímo na vozíku. Můžeme tedy vyzkoušet pohyb po dráze i takto dynamicky. Na obrázku je také vidět možnost vypnout vizualizaci sil a možnost tak sledovat jen pohyb po dráze.

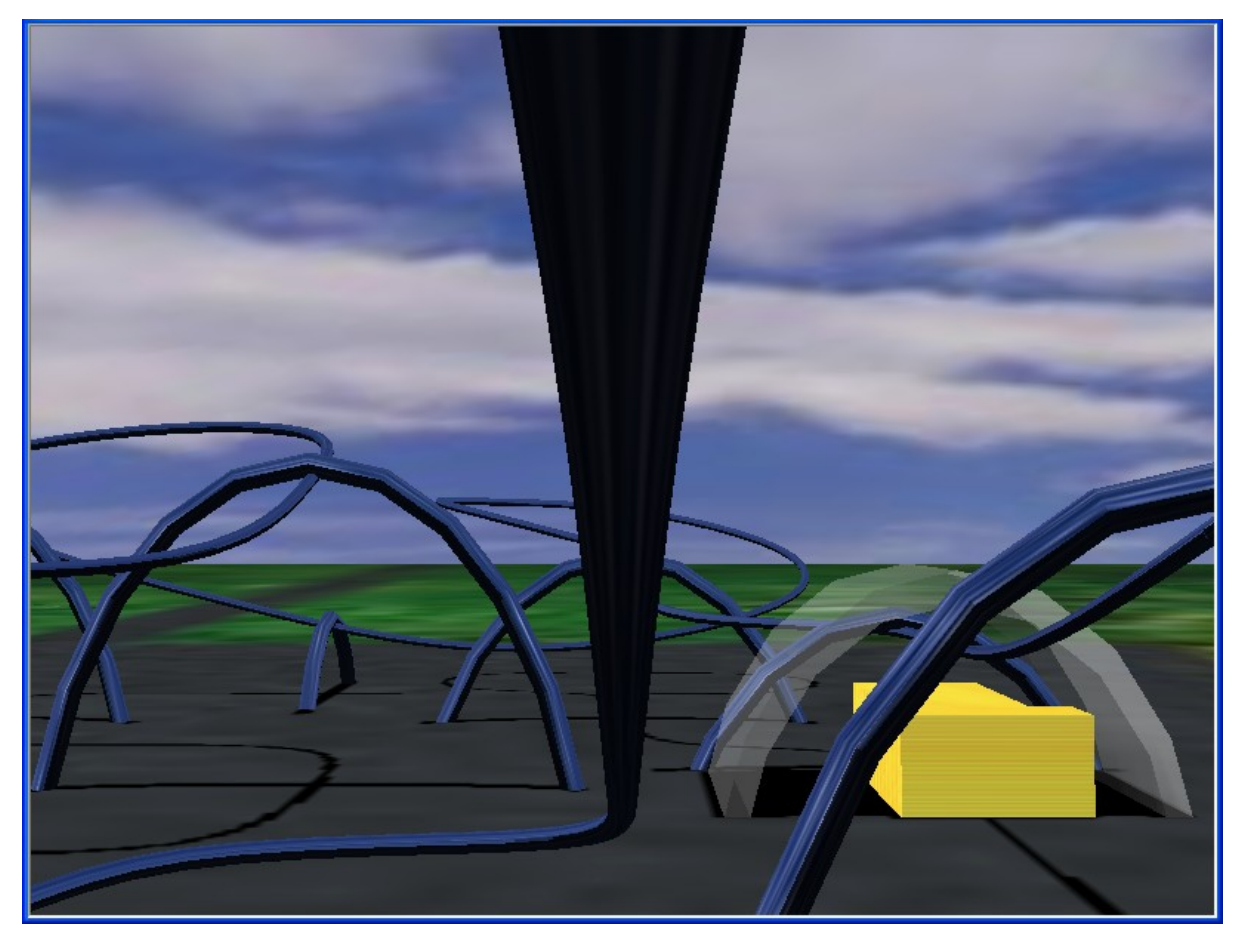

*Obrázek 4.4: Obrazovka programu, pohled kamery na vozíku*

## **5 Závěr**

Tento projekt ukazuje možnosti využití počítačové simulace při vizualizaci skutečného problému reálného světa. Pomocí počítačového modelu dráhy můžeme vizualizovat návrh dráhy a zkoumat, zda-li je tento model v reálném světě realizovatelný. Sledovat průběh sil a zhodnotit, jestli je i dráha bezpečná, popřípadě pro návštěvníka zajímavá.

Při práci na projektu bylo nutné se seznámit s grafickým toolktiem OpenSceneGraph, který představuje určitou nádstavbu nad OpenGL. Tedy nebylo nutné vytvářet grafickou část například na nízké úrovni OpenGL, ale bylo tedy možné se zaměřit převážně na funkční část projektu. OpenSceneGraph nám tuto část zjednodušil.

Program, který je výsledkem této práce, nám umožňuje sledovat a popisovat konkrétní model dráhy. Můžeme kontinuelně sledovat průběh sil působících v různých místech dráhy, a tím umožňuje udělat si přibližnou představu o tom, jak dráha funguje. Pomocí širšího výběru kamer také umožňuje sledovat dráhu z různých pohledů a tím ještě zlepšit představu o situaci v nejrůznějších částech dráhy. Za zmínku stojí kamera umístěná přímo na vozíku, kdy máme možnost si na "vlastní kůži" vyzkoušet jízdu na simulované dráze.

Tento projekt lze dále doplňovat a nabízí velké množství dalšího rozšíření, čímž se může více přiblížit k reálnému využití. Můžeme jmenovat například editaci a stavbu vlastní dráhy nebo si určit, které síly a veličiny nás zajímají. Dále je možné například umístění určitých "sledovacích bodů", ve kterých by se dané síly monitorovaly. Mezi velké pole působnosti patří i kamery. Jejich větší množství, popřípadě libovolné umísťování představuje určitě další možnost rozšíření. Celkově je oblast dalšího vývoje velmi široká a otevřená.

## **Literatura**

- [1] *Gymnázium Uničov: Dostředivá a odstředivá síla* [online]. c2008. [cit.2008-05-09]. Dostupné na URL: [<http://www.gymun.cz/projekt-dostrediva-a-odstrediva-sila.php>](http://www.gymun.cz/projekt-dostrediva-a-odstrediva-sila.php).
- [2] *Horské dráhy a zábavní parky* [online]. c2008. [cit.2008-05-09]. Dostupné na URL: [<http://www.horskedrahy.estranky.cz/stranka/lexikon-atrakci>](http://www.gymun.cz/projekt-dostrediva-a-odstrediva-sila.php).
- [3] HALLIDAY, D. *Fyzika: vysokoškolská učebnice obecné fyziky. Část 1, Mechanika*. Prometheus, 2000. ISBN 8021418680.
- [4] *Matematika: Vektory* [online]. Poslední modifikace: 19. dubna 2008. [cit.2008-05-09]. Dostupné na URL: [<http://www.aristoteles.cz/matematika/analyticka\\_geometrie/](http://www.aristoteles.cz/matematika/analyticka_geometrie/) [vektor/vektory.php>](http://fyzika.jreichl.com/index.php).
- [5] MOTYČKOVÁ, M. *Goniometrie a trigonometrie: Další trigonometrické věty* [online]. 2006. [cit.2008-05-09]. Dostupné na URL: [<http://www.karlin.mff.cuni.cz/~robova/stranky/](http://www.karlin.mff.cuni.cz/~robova/stranky/) motyckova/Stranky s\_aplety/ [Dalsi\\_trigonometricke\\_vety.html>](http://fyzika.jreichl.com/index.php).
- [6] *OpenSceneGraph* [online]. Poslední modifikace: 25. dubna 2008 [cit.2008-05-09]. Dostupné na URL: [<http://www.openscenegraph.org/projects/osg>](http://www.gymun.cz/projekt-dostrediva-a-odstrediva-sila.php).
- [7] PERINGER, P. *Modelování a simulace,* studijní opora. FIT VUT v Brně, 2006.
- [8] REICHL, J., VŠETIČKA, M. *Encyklopedie fyziky* [online]. Poslední modifikace: 13. ledna 2008. [cit.2008-05-09]. Dostupné na URL: [<http://fyzika.jreichl.com/index.php>](http://fyzika.jreichl.com/index.php).
- [9] ŠANDEROVÁ, V. *Fyzika*. SNTL 1989. ISBN 80-03-00170-6.
- [10] VLACHOVÁ, M. *Matematicko-fyzikální web: Tíha a tíhová síla* [online]. Poslední modifikace: 31. ledna. 2007. [cit.2008-05-09]. Dostupné na URL: [<http://mfweb.wz.cz/fyzika/23.htm>](http://fyzika.jreichl.com/index.php).
- [11] VLACHOVÁ, M. *Matematicko-fyzikální web: Dostředivá a odstředivá síla* [online]. Poslední modifikace: 31. ledna. 2007 . [cit.2008-05-09]. Dostupné na URL: [<http://mfweb.wz.cz/fyzika/27.htm>](http://fyzika.jreichl.com/index.php).
- [12] *Wikipedie: Otevřená encyklopedie: Horská dráha* [online]. Poslední modifikace: 31. března 2008. [cit.2008-05-09]. Dostupné na URL: [<http://cs.wikipedia.org/wiki/Horsk%C3%A1\\_dr%C3%A1ha>](http://cs.wikipedia.org/wiki/Horsk%C3%A1_dr%C3%A1ha).
- [13] *Wikipedie: Otevřená encyklopedie: odstředivá síla* [online]. Poslední modifikace: 2. ledna 2008. [cit.2008-05-09]. Dostupné na URL: [<http://cs.wikipedia.org/wiki/Odst%C5%99ediv%C3%A1\\_s%C3%ADla>](http://cs.wikipedia.org/wiki/Odst%C5%99ediv%C3%A1_s%C3%ADla).

# Seznam obrázků

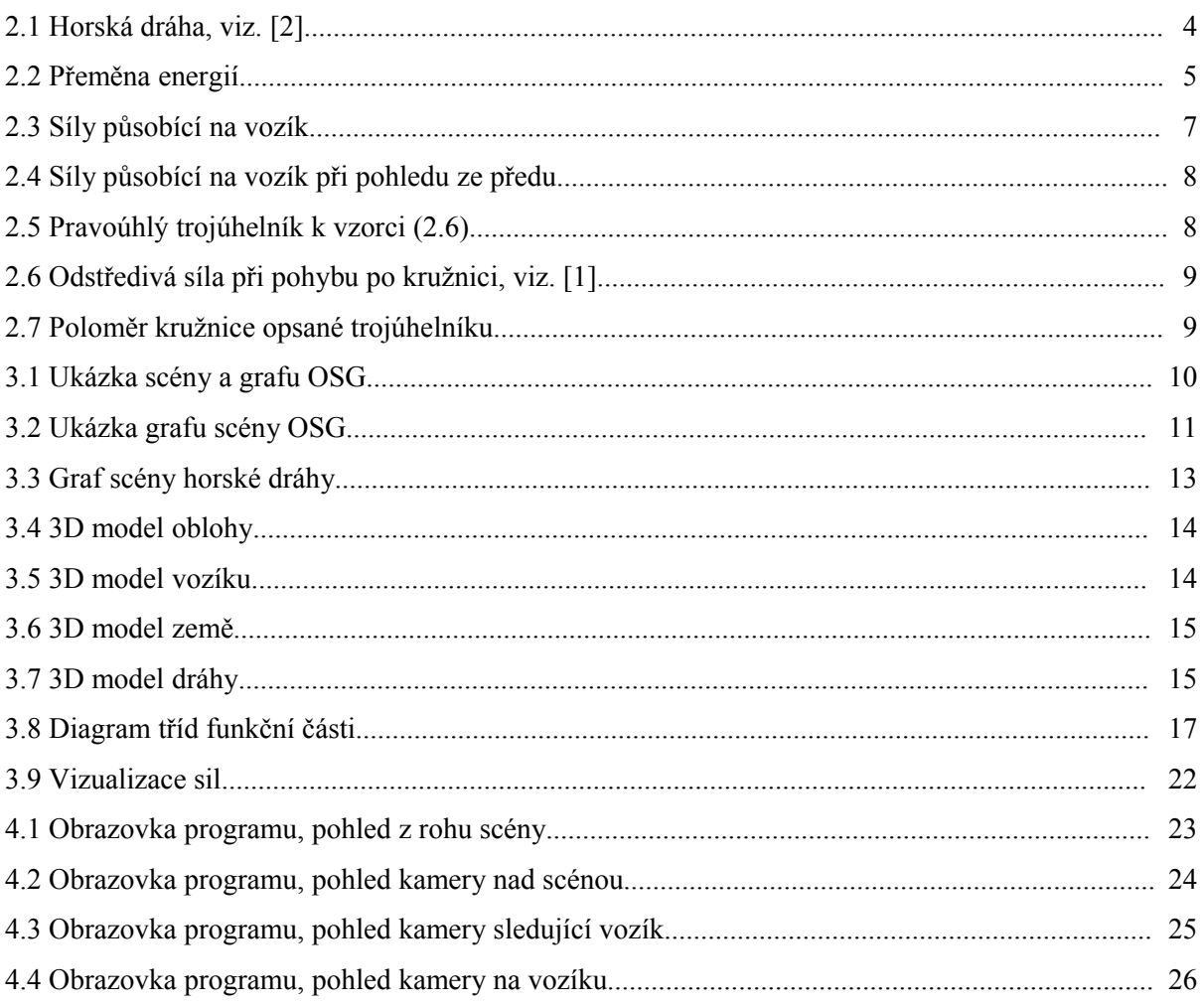

# **Seznam zkratek**

- E<sup>p</sup> [J] energie potenciální
- E<sup>k</sup> [J] energie kinetická
- F<sub>G</sub> [N] tíhová síla
- F<sup>n</sup> [N] normálová síla působící na podložku
- F<sub>o</sub> [N] odstředivá síla [N]
- a  $[m.s^{-2}]$ zrychlení [m.s-2]
- ω [rad.s-1] úhlová rychlost
- $v$   $[m.s^{-1}]$ rychlost
- m [kg] hmotnost
- h [m] výška
- r [m] poloměr kružnice

# **Seznam příloh**

A Diagram tříd celého programu

B CD-ROM

- B.1 Zdrojové texty programu
- B.2 Softwarová dokumentace
- B.3 Spustitelná verze programu
- B.4 Elektronická verze technické zprávy

# **Příloha A**

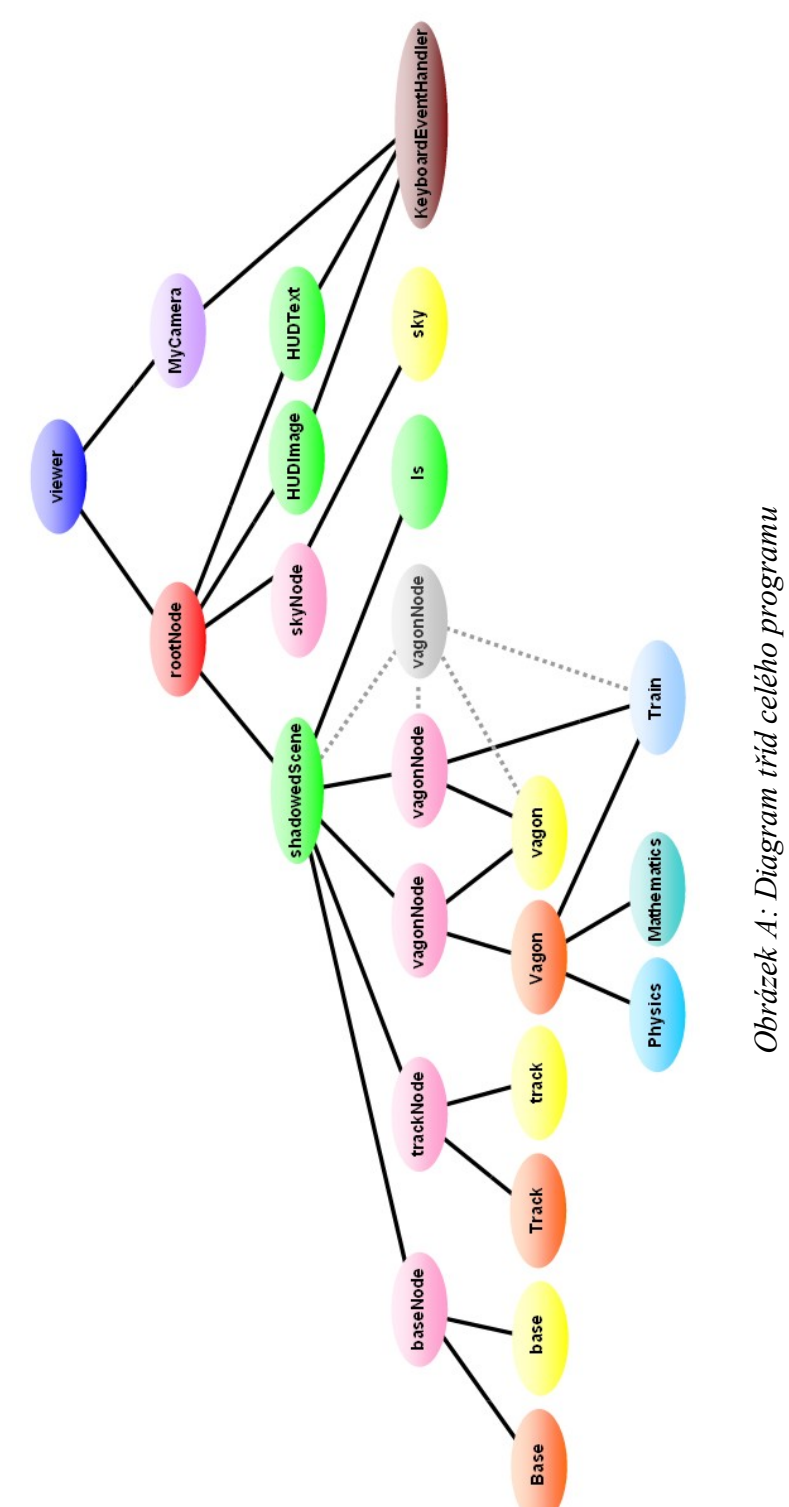

*Obrázek A: Diagram tříd celého programu*